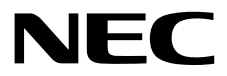

# インストレーションガイド**(Linux**編**)**

**NEC Express**サーバ **Express5800**シリーズ

# **Express5800/R120h-1E, R120h-2E (3rd-Gen) N8100-2842Y/2843Y/2844Y/2845Y**

**1**章 **Linux**のインストール

**2**章 ソフトウェアのインストール

製品および更新情報は、下記の情報あるいは挿し紙を参照ください。 <https://www.support.nec.co.jp/> 「NECサポートポータル内検索」より、以下のIDで検索してください。 R120h-1E (3rd-Gen) : 3170102400 R120h-2E (3rd-Gen) : 3170102401

> 10.202.32-003.01 2020年7月 © NEC Corporation 2020

# <span id="page-1-0"></span>本製品の説明書

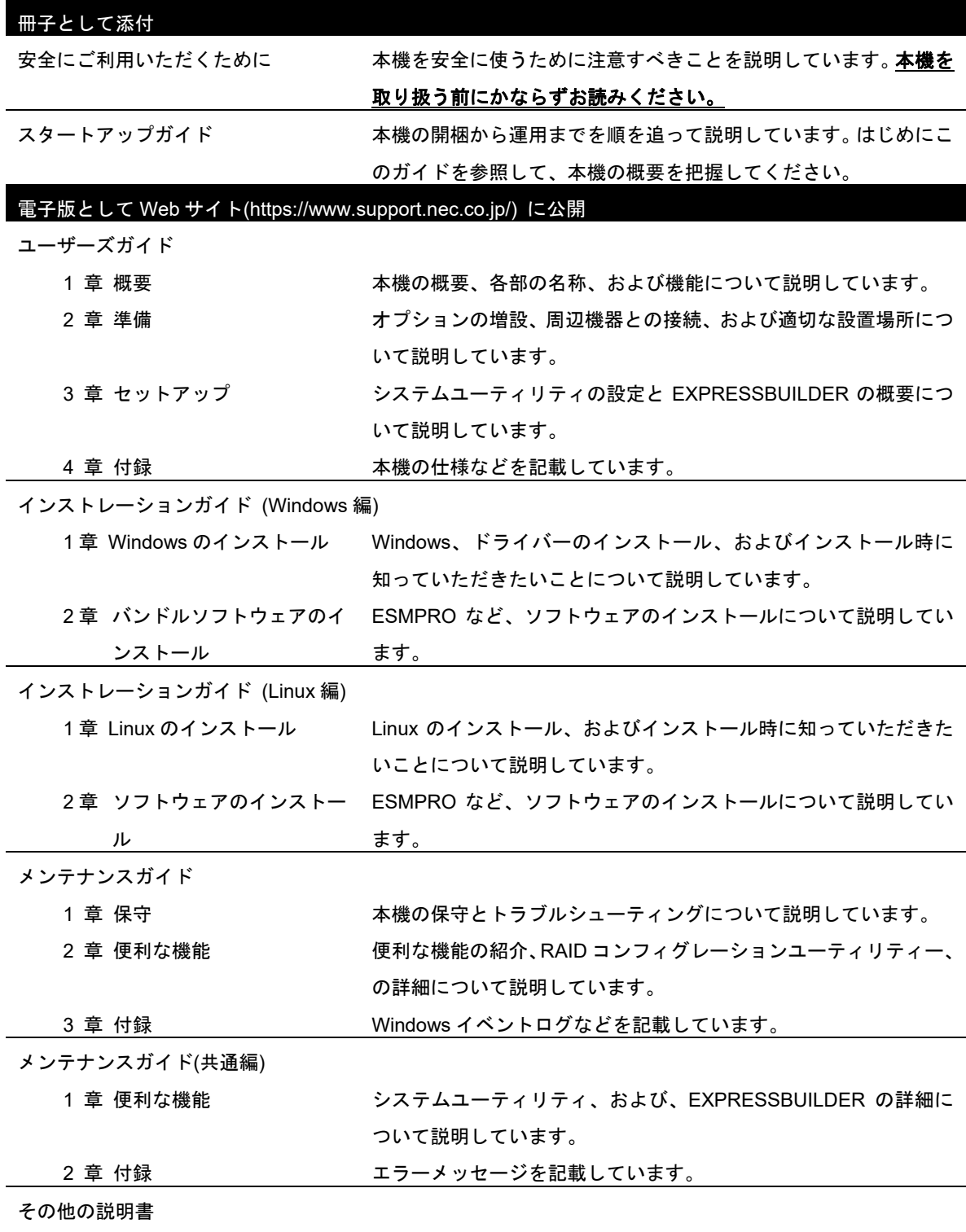

ESMPRO の操作方法など、詳細な情報を提供しています。

#### <span id="page-2-0"></span>次 目

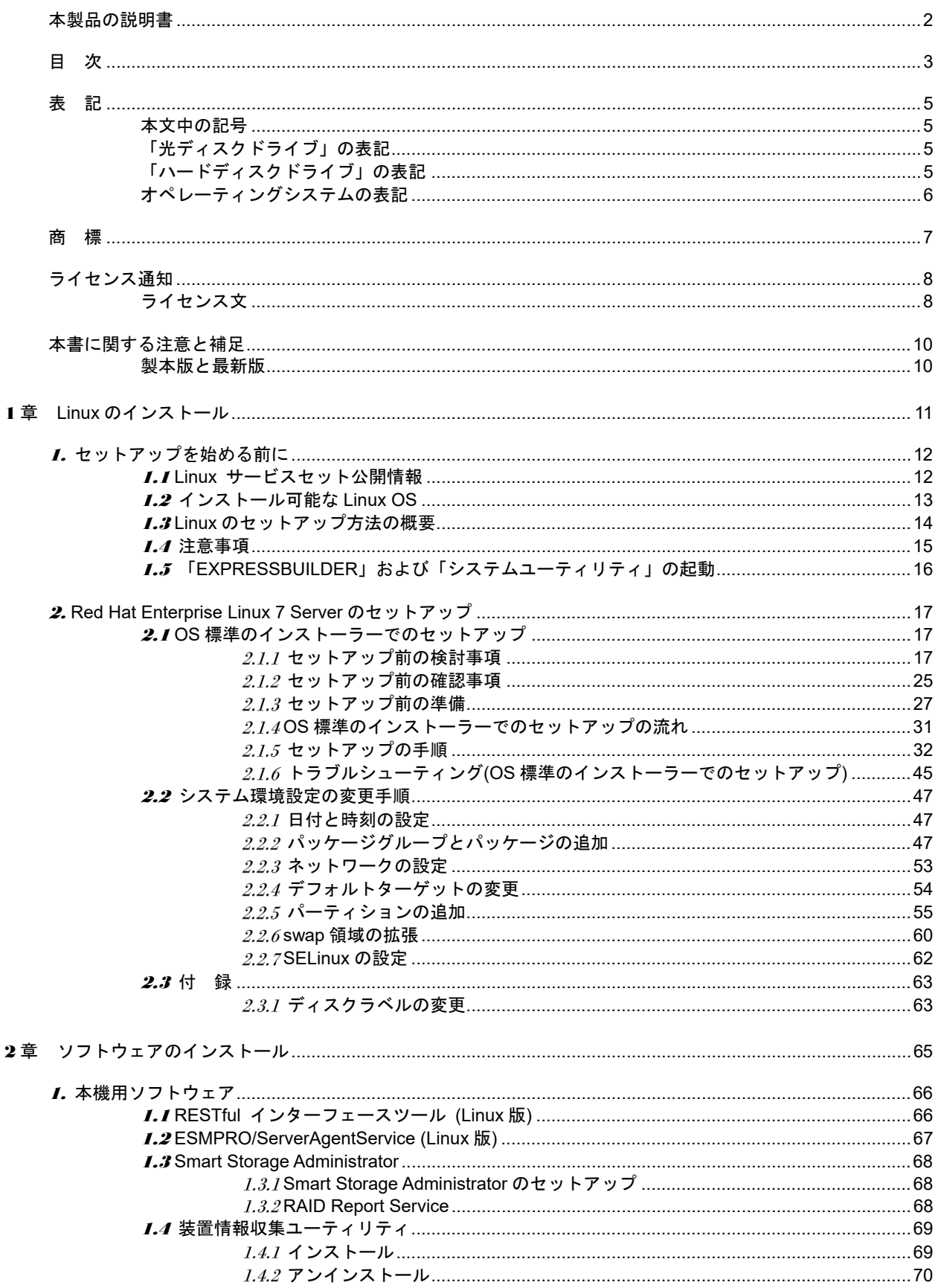

#### 目 次

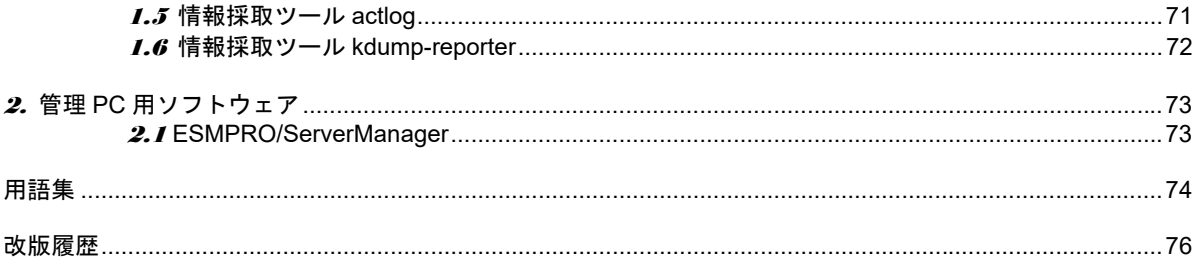

# <span id="page-4-0"></span>表 記

### <span id="page-4-1"></span>本文中の記号

本書では安全にかかわる注意記号のほかに 3 種類の記号を使用しています。これらの記号は、次のような意味 をもちます。

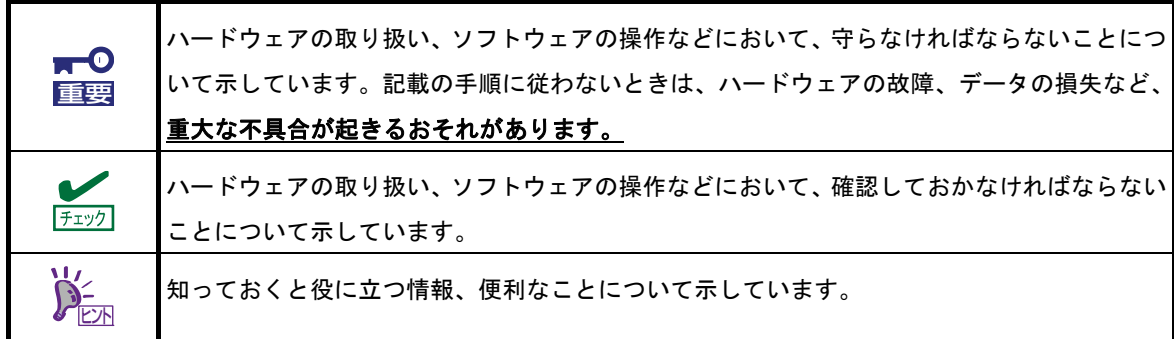

## <span id="page-4-2"></span>「光ディスクドライブ」の表記

本機は、購入時のオーダーによって以下のドライブを装備できます。本書では、このドライブを「光ディスク ドライブ」と記載しています。

● DVD-ROM ドライブ

# <span id="page-4-3"></span>「ハードディスクドライブ」の表記

本書で記載のハードディスクドライブとは、特に記載のないかぎり以下のいずれかを意味します。

- ハードディスクドライブ(HDD)
- ソリッドステートドライブ(SSD)

# <span id="page-5-0"></span>**オペレーティングシステムの表記**

本書では、**Linux** オペレーティングシステムを次のように表記します。

本書でサポートしている **OS** の詳細は、本書の「**1** 章**(1.2** インストール可能な **Linux OS)**」を参照してく ださい。

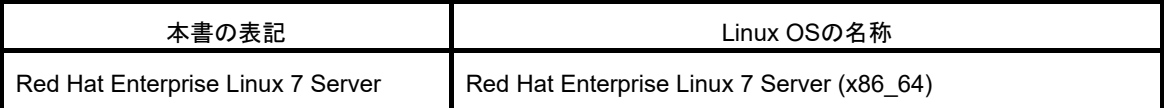

# <span id="page-6-0"></span>商 標

EXPRESSBUILDER、およびESMPROは日本電気株式会社の登録商標です。

Microsoft、Windows、Windows Serverは米国Microsoft Corporationの米国およびその他の国における登録商標または 商標です。

Intel、Xeonは米国Intel Corporationの登録商標です。

Linux®は、Linus Torvalds氏の日本およびその他の国における商標または登録商標です。

Red Hat®、Red Hat Enterprise Linuxは、米国Red Hat, Inc.の米国およびその他の国における商標または登録商標です。

その他、記載の会社名および商品名は各社の商標または登録商標です。

# <span id="page-7-0"></span>ライセンス通知

本製品の一部(システム ROM)には、下記ライセンスのオープンソースソフトウェアが含まれています。

- UEFI EDK2 License
- The MIT License Agreement
- PNG Graphics File Format Software End User License Agreement
- zlib End User License Agreement

# <span id="page-7-1"></span>ライセンス文

#### **UEFI EDK2 License**

UEFI EDK2 Open Source License

Copyright (c) 2012, Intel Corporation. All rights reserved.

 Redistribution and use in source and binary forms, with or without modification, are permitted provided that the following conditions are met:

- \* Redistributions of source code must retain the above copyright notice, this list of conditions and the following disclaimer.
- \* Redistributions in binary form must reproduce the above copyright notice, this list of conditions and the following disclaimer in the documentation and/or other materials provided with the distribution.

 THIS SOFTWARE IS PROVIDED BY THE COPYRIGHT HOLDERS AND CONTRIBUTORS "AS IS" AND ANY EXPRESS OR IMPLIED WARRANTIES, INCLUDING, BUT NOT LIMITED TO, THE IMPLIED WARRANTIES OF MERCHANTABILITY AND FITNESS FOR A PARTICULAR PURPOSE ARE DISCLAIMED. IN NO EVENT SHALL THE COPYRIGHT HOLDER OR CONTRIBUTORS BE LIABLE FOR ANY DIRECT, INDIRECT, INCIDENTAL, SPECIAL, EXEMPLARY, OR CONSEQUENTIAL DAMAGES (INCLUDING, BUT NOT LIMITED TO, PROCUREMENT OF SUBSTITUTE GOODS OR SERVICES; LOSS OF USE, DATA, OR PROFITS; OR BUSINESS INTERRUPTION) HOWEVER CAUSED AND ON ANY THEORY OF LIABILITY, WHETHER IN CONTRACT, STRICT LIABILITY, OR TORT (INCLUDING NEGLIGENCE OR OTHERWISE) ARISING IN ANY WAY OUT OF THE USE OF THIS SOFTWARE, EVEN IF ADVISED OF THE POSSIBILITY OF SUCH DAMAGE.

======================================================================

UEFI FAT File System Driver Open Source License

Copyright (c) 2006, Intel Corporation. All rights reserved.

 Redistribution and use in source and binary forms, with or without modification, are permitted provided that the following conditions are met:

- . Redistributions of source code must retain the above copyright notice, this list of conditions and the following disclaimer.
- . Redistributions in binary form must reproduce the above copyright notice, this list of conditions and the following disclaimer in the documentation and/or other materials provided with the distribution.
- . Neither the name of Intel nor the names of its contributors may be used to endorse or promote products derived from this software without specific prior written permission.

 THIS SOFTWARE IS PROVIDED BY THE COPYRIGHT HOLDERS AND CONTRIBUTORS "AS IS" AND ANY EXPRESS OR IMPLIED WARRANTIES, INCLUDING, BUT NOT LIMITED TO, THE IMPLIED WARRANTIES OF MERCHANTABILITY AND FITNESS FOR A PARTICULAR PURPOSE ARE DISCLAIMED. IN NO EVENT SHALL THE COPYRIGHT OWNER OR CONTRIBUTORS BE LIABLE FOR ANY DIRECT, INDIRECT, INCIDENTAL, SPECIAL, EXEMPLARY, OR CONSEQUENTIAL DAMAGES (INCLUDING, BUT NOT LIMITED TO, PROCUREMENT OF SUBSTITUTE GOODS OR SERVICES; LOSS OF USE, DATA, OR PROFITS; OR BUSINESS INTERRUPTION) HOWEVER CAUSED AND ON ANY THEORY OF LIABILITY, WHETHER IN CONTRACT, STRICT LIABILITY, OR TORT (INCLUDING NEGLIGENCE OR OTHERWISE) ARISING IN ANY WAY OUT OF THE USE OF THIS SOFTWARE, EVEN IF ADVISED OF THE POSSIBILITY OF SUCH DAMAGE.

 Additional terms: In addition to the forgoing, redistribution and use of the code is conditioned upon the FAT 32 File System Driver and all derivative works thereof being used for and designed only to read and/or write to a file system that is directly managed by Intel's Extensible Firmware Initiative (EFI) Specification v. 1.0 and later and/or the Unified Extensible Firmware Interface (UEFI) Forum's UEFI Specifications v.2.0 and later (together the "UEFI Specifications"); only as necessary to emulate an implementation of the UEFI Specifications; and to create firmware, applications, utilities and/or drivers.

======================================================================

#### **The MIT License Agreement**

The MIT License

Copyright (c) <year> <copyright holders>

Permission is hereby granted, free of charge, to any person obtaining a copy of this software and associated documentation files (the "Software"), to deal in the Software without restriction, including without limitation the rights to use, copy, modify, merge, publish, distribute, sublicense, and/or sell copies of the Software, and to permit persons to whom the Software is furnished to do so, subject to the following conditions:

The above copyright notice and this permission notice shall be included in all copies or substantial portions of the Software.

THE SOFTWARE IS PROVIDED "AS IS", WITHOUT WARRANTY OF ANY KIND, EXPRESS OR IMPLIED, INCLUDING BUT NOT LIMITED TO THE WARRANTIES OF MERCHANTABILITY, FITNESS FOR A PARTICULAR PURPOSE AND NONINFRINGEMENT. IN NO EVENT SHALL THE AUTHORS OR COPYRIGHT HOLDERS BE LIABLE FOR ANY CLAIM, DAMAGES OR OTHER LIABILITY, WHETHER IN AN ACTION OF CONTRACT, TORT OR OTHERWISE, ARISING FROM, OUT OF OR IN CONNECTION WITH THE **SOFTWARE** 

OR THE USE OR OTHER DEALINGS IN THE SOFTWARE.

# <span id="page-9-0"></span>本書に関する注意と補足

- **1.** 本書の一部または全部を無断転載することを禁じます。
- **2.** 本書に関しては将来予告なしに変更することがあります。
- **3.** 弊社の許可なく複製、改変することを禁じます。
- **4.** 本書について誤記、記載漏れなどお気づきの点があった場合、お買い求めの販売店まで連絡してくださ い。
- **5.** 運用した結果の影響については、**4** 項に関わらず弊社は一切責任を負いません。
- **6.** 本書の説明で用いられているサンプル値は、すべて架空のものです。

この説明書は、必要なときすぐに参照できるよう、お手元に置いてください。

### <span id="page-9-1"></span>製本版と最新版

製本された説明書が必要なときは、最寄りの販売店またはお買い求めの販売店まで問い合わせてください。

本書は作成日時点の情報をもとに作られており、画面イメージ、メッセージ、または手順などが実際のものと 異なることがあります。 変更されているときは適宜読み替えてください。また、説明書の最新版は、次の Web サイトからダウンロードできます。

**<https://www.support.nec.co.jp/>**

「NEC サポートポータル内検索」より、以下の ID で検索してください。 R120h-1E (3rd-Gen) : 3170102400 R120h-2E (3rd-Gen) : 3170102401

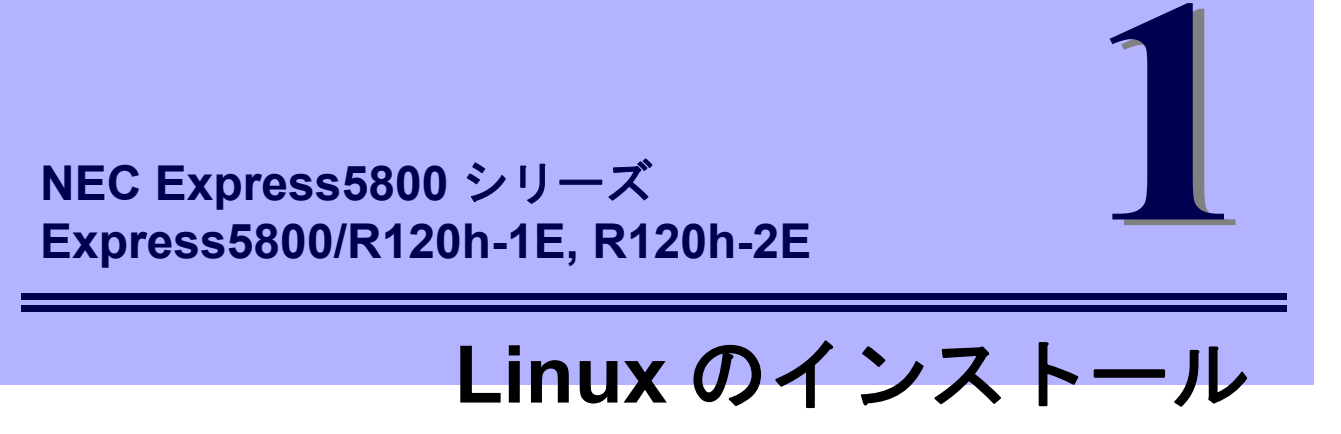

<span id="page-10-0"></span>セットアップの手順について説明します。ここで説明する内容をよく読んで、正しくセットアップしてくださ い。

- **1.** [セットアップを始める前に](#page-11-0) Linux のセットアップ方法の概要や注意事項について説明しています。
- **2. [Red Hat Enterprise Linux 7 Server](#page-16-0)** のセットアップ Red Hat Enterprise Linux 7 Server のセットアップ方法について説明しています。

# <span id="page-11-0"></span>1. セットアップを始める前に

<span id="page-11-1"></span>Linux のセットアップ方法の概要や注意事項について説明します。

### 1.1 **Linux** サービスセット公開情報

Linux サービスセットは、エンタープライズシステムで Linux をより安心してお使いいただけるように、Linux OS のサブスクリプションとサポートサービスを提供します。

Linux サービスセットの詳細については、以下のウェブサイトをご覧ください。 <https://jpn.nec.com/linux/linux-os/ss/>

NEC サポートポータルのウェブサイトでは、Linux サービスセットご購入のお客様向けに以下の情報を公開し ております。セットアップを始める前にご確認ください。

- [RHEL7]注意・制限事項 <https://www.support.nec.co.jp/View.aspx?id=3140102260> Red Hat Enterprise Linux 7 Server に関する注意・制限事項を公開しています。
- [RHEL]Linux インストールの修正情報 <https://www.support.nec.co.jp/View.aspx?id=3140100460> Linux インストールに関する情報や本書の修正情報などを公開しています。

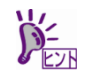

本書に記載のセットアップの名称は、NEC サポートポータルのウェブサイトや Linux サー ビスセットの添付ドキュメントでは以下の名称で記載されている場合があります。

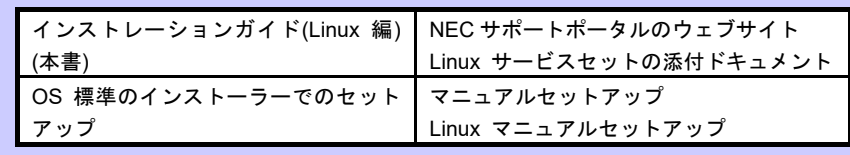

### <span id="page-12-0"></span>1.2 インストール可能な **Linux OS**

本書では、以下の Linux OS についてサポートしています。

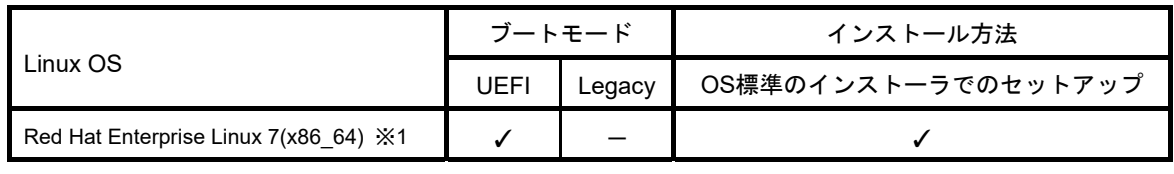

✓ … 対応 - … 非対応

※1 インストールには、Red Hat Enterprise Linux 7.7 (x86\_64)のインストールメディアを使用します。

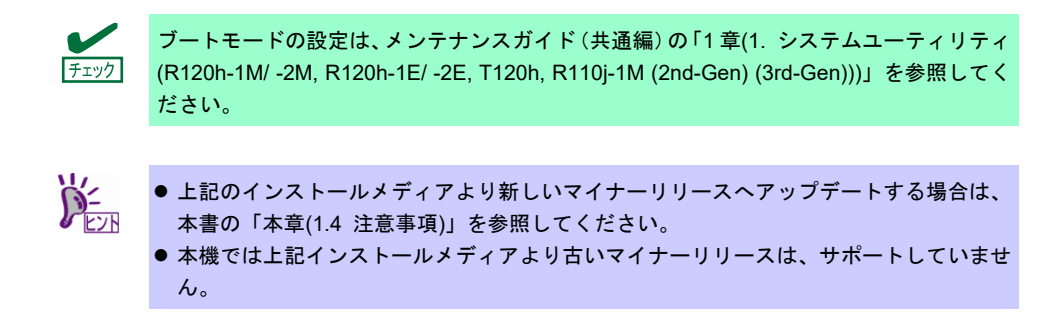

仮想化環境向け Linux サービスセットの詳細については、以下のウェブサイトをご覧ください。

**● Linux サービスセット - 仮想化環境** <https://jpn.nec.com/linux/linux-os/ss/VM-all.html>

仮想化環境(VMware)上のゲスト OS として Linux OS をインストールする場合は、NEC サポートポータルの以 下のコンテンツを参照してください。

● 仮想化ゲスト OS(RHEL)のサポート情報リスト <https://www.support.nec.co.jp/View.aspx?id=3140101838>

### <span id="page-13-0"></span>1.3 **Linux** のセットアップ方法の概要

Linux システムの利用を開始するには、次の方法があります。

#### **Linux** をインストール**(**または再インストール**)**し利用する。

Linux サービスセットでは、Linux のインストールを含むセットアップ方法として、次の方法を提供しています。

#### **OS** 標準のインストーラーでのセットアップ

メンテナンスガイド(共通編)の「1 章(1. システムユーティリティ(R120h-1M/ -2M, R120h-1E/ -2E, T120h, R110j-1M (2nd-Gen) (3rd-Gen)))」、「1 章(3. EXPRESSBUILDER の詳細)」を参照し、RAID シ ステムの構築、ハードディスクドライブの構成を行ったあと、[F11] Boot Menu の「ワンタイムブートメ ニュー」を選択し、インストールメディアから起動して OS のインストールを行うセットアップ方法で す。OS のインストールパラメーターは Red Hat 社が提供するインストールプログラムに対話的に答え て入力します。OS のインストール後に初期設定スクリプトの適用やソフトウェアのインストールを手動 で行います。

### <span id="page-14-0"></span>1.4 注意事項

ここでは、セットアップの注意事項について説明します。

**(1)** インストールに使用可能なインストールメディア

```
本機へ Linux をインストールするときに使用可能なインストールメディアは、本書の「本章(1.2 インス
トール可能な Linux OS)」に記載されているメディアだけです。
```
例えば、使用可能なインストールメディアが Red Hat Enterprise Linux 7.x であり、インストール後に Red Hat Enterprise Linux 7.y のマイナーリリースにアップデートする場合、以下の手順を実施します。

- 正しいセットアップ手順
	- **1)** Red Hat Enterprise Linux 7.x のインストールメディアを使用し、インストール
	- **2)** Red Hat Enterprise Linux 7.y のインストールメディアをリポジトリーに指定し、 yum コマンドを使用してカーネル以外のパッケージをアップデート

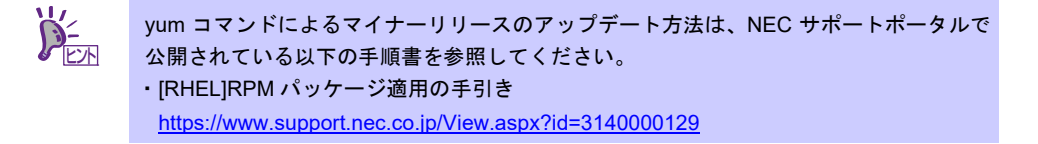

**3)** カーネルパッケージを Red Hat Enterprise Linux 7.y にアップデート

#### 誤ったセットアップ手順

**1)** Red Hat Enterprise Linux 7.y のインストールメディアを使用し、インストール

#### **(2)** 初期設定スクリプトの適用

Linux サービスセットでは、各種安定運用のための設定を一括で行う「初期設定スクリプト」を提供して います。OS 標準のインストーラーでのセットアップを実施する場合、 <https://www.support.nec.co.jp/View.aspx?id=3140107306></u>からダウンロードを行い、Linux インストール 後にかならず適用してください。

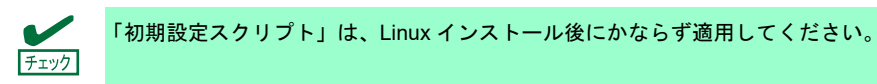

## <span id="page-15-0"></span>1.5 「**EXPRESSBUILDER**」および「システムユーティリティ」の起動

RAID の再構築を行う場合、「EXPRESSBUILDER」または、「システムユーティリティ」を使います。 詳細は、メンテナンスガイド(共通編)の「1 章(1. システムユーティリティ(R120h-1M/ -2M, R120h-1E/ -2E, T120h, R110j-1M (2nd-Gen) (3rd-Gen)))」、「1 章(3. EXPRESSBUILDER の詳細)」を参照してください。

#### 起動方法

本機を起動後、POST 画面の下に次のメッセージが表示されたら[F9](System Utilities)キーあるいは、 [F10](EXPRESSBUILDER)キーを押します。

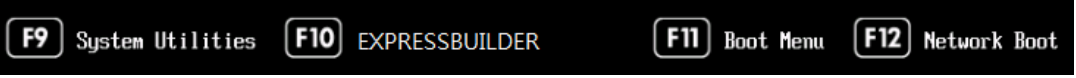

# <span id="page-16-0"></span>2. **Red Hat Enterprise Linux 7 Server** のセットアップ

<span id="page-16-1"></span>Red Hat Enterprise Linux 7 Server のセットアップについて説明します。

### 2.1 **OS** 標準のインストーラーでのセットアップ

ここでは OS 標準のインストーラーでのセットアップについて説明します。

 $\blacksquare$ 設定によっては、ハードディスクドライブの内容を削除します。入力するパラメーターに 重要ご注意ください。 必要に応じてユーザーデータのバックアップを取ることを推奨します。

#### <span id="page-16-2"></span> $2.1.1$ セットアップ前の検討事項

OS 標準のインストーラーでのセットアップを始める前に、ここで説明する項目について検討してください。

#### **(1)** ディスクパーティション設定の検討

OS をインストールするために必要なディスクパーティションの設定や、適用するファイルシステムにつ いて検討します。

OS 標準のインストーラーでのセットアップでは、Red Hat のインストールプログラムを使用しパーティ ションを設定することができます。

Red Hat のインストールプログラムでは作成するパーティションに対し以下のマウントポイントを選択 することができます。また、任意のマウントポイントを入力することも可能です。

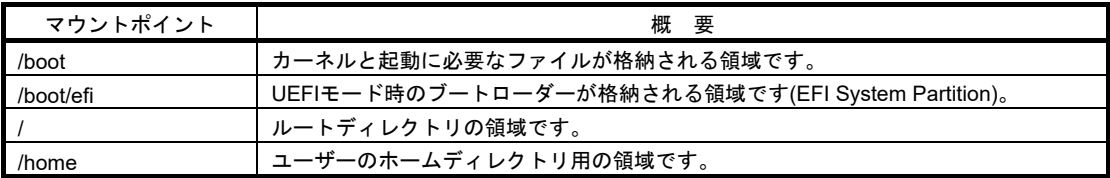

上記のマウントポイントにパーティションを割り当てない場合、マウントポイントの親ディレクトリと 同じパーティションに格納されます。上記のマウントポイントに割り当てるパーティション以外に swap パーティションが必要です。swap パーティションは仮想メモリのサポートに使用されます。

すべてのマウントポイントに対しパーティションを割り当てる必要はありませんが、システムの用途や 運用中の負荷状況、およびメンテナンスなどを考慮し、パーティションを割り当ててください。

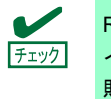

ヒント

RHEL7 では/var、/usr、/opt を別パーティションとした場合、OS 起動時のマウントのタ イミングが原因となり、このパーティションを使用する機能・ソフトウェアの初期化に失 敗する等の問題が生じる場合があります。これらのパーティションは、/**(**ルート**)**パーティ ションと分割しないことを推奨します。

インストール中に作成したパーティションのパーティション番号は、Red Hat のインス トールプログラムにより自動的に割り振られるため、作成した順番どおりの割り当てにな らない場合があります。

#### 推奨するデバイスタイプ**(**パーティションタイプ**)**

OS をインストールするディスクのパーティションタイプは[標準パーティション]を推奨します。 LVM は高度なストレージ機能を提供しますが、管理手順や障害復旧手順が複雑になりますので、 必要な場合にだけ使用することを推奨します。

#### 推奨するパーティション設定

 **swap** パーティション**(Red Hat** 社推奨**:1GB** 以上**)**

本機の搭載メモリ容量に応じて、以下の表を参考にサイズを決定してください(本機で搭載可能な メモリ容量は、「ユーザーズガイド」を参照してください)。

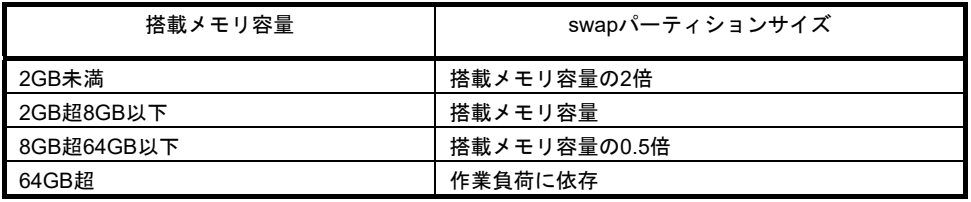

- ※ 表中のメモリ容量は 1GB=1,024MB です。
- ※ 表は Red Hat 社公開ドキュメントの「Red Hat Enterprise Linux 7 Installation Guide」 「Revision 1.3-5」より引用しています。最新の「Red Hat Enterprise Linux 7 Installation Guide」 の入手方法は、本書の「本章[\(2.1.3 \(3\) R](#page-27-0)ed Hat [社公開ドキュメントの入手](#page-27-0))」を参照してく ださい。
- ※ swap パーティションサイズについては、本書の「本章[\(2.1.3 \(3\) R](#page-27-0)ed Hat [社公開ドキュメン](#page-27-0) [トの入手](#page-27-0))」を参照してください。

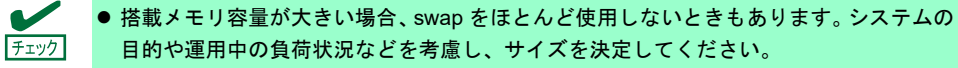

 運用中の swap の使用状況は free コマンドで確認することができます。swap の使用率 が高い場合は、swap 領域の拡張やメモリを増設してください。

#### **/boot** パーティション**(Red Hat** 社推奨**:1GB** 以上**)**

/boot パーティションは通常ディスクの先頭に作成します。セキュリティー修正やバグ修正された 最新のカーネルを追加インストールする場合、本パーティションに十分な空きが必要です。最低 1GB のパーティションサイズを確保することをお勧めします。

 **/boot/efi** パーティション**(Red Hat** 社推奨**:200MB** 以上**)** 

EFI System Partition のマウント先として 200MB 以上のパーティションサイズが必要です。

 **/(**ルート**)**パーティション**(Red Hat** 社推奨**:5GB**~**10GB)** 

すべてのパッケージをインストールし安定して運用するためには、10GB 以上のパーティション サイズが必要です。ソフトウェアのサイズについては、本書の「2 章」を参照してください。

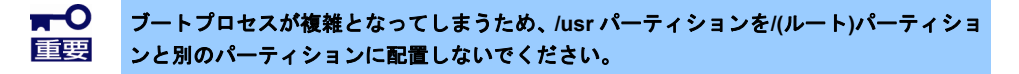

 **/home** パーティション**(Red Hat** 社推奨**:1GB** 以上**)** 

システムデータとユーザーデータを別々に格納する場合、/home ディレクトリ専用のパーティ ションを作成します。

#### 推奨するファイルシステム

Red Hat Enterprise Linux 7 Server で使用できる主なファイルシステムは以下のとおりです。Red Hat Enterprise Linux 7 Server のデフォルトファイルシステムは xfs ですが、動作実績の豊富な **ext4** を使用されることを推奨します。

**ext4** 

ext3 ファイルシステムをベースに以下の点が改良されています。

- 大容量のファイルシステム(最大 50TB)およびファイル(最大 16TB)のサポート
- 高速で効率的なディスクスペースの割り当て
- ディレクトリのサブディレクトリ作成数の制限なし
- ファイルシステムの高速チェック、強化されたジャーナリングなど

**xfs** 

Red Hat Enterprise Linux 7 Server のデフォルトファイルシステムです。

● 大容量のファイルシステム(最大 500TB)およびファイル(最大 500TB)のサポート

- 数千万のディレクトリ内のエントリー数のサポート
- より迅速なクラッシュ回復を促進するメタデータジャーナリングなど

#### <span id="page-18-0"></span>**(2)** インストールするパッケージの検討

Red Hat Enterprise Linux 7 では、ベース環境ごとにパッケージがグループ化されています。Red Hat Enterprise Linux 7.x で選択可能なベース環境は以下のとおりです。

#### 最小限のインストール**(**デフォルト**)**

Red Hat Enterprise Linux 7.x の基本的な機能を動作させるサーバーです。 X Window System や GNOME デスクトップなどの GUI 環境は含まれていません。

最小限のインストールの場合「ベース」パッケージグループは含まれていません。

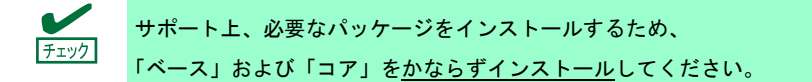

#### インフラストラクチャサーバー

ネットワークインフラストラクチャのサービスを動作させるサーバーです。 X Window System や GNOME デスクトップなどの GUI 環境は含まれていません。

ファイルとプリントサーバー

企業向けのファイル、プリント、およびストレージサーバーです。 X Window System や GNOME デスクトップなどの GUI 環境は含まれていません。

#### ベーシック **Web** サーバー

静的および動的なインターネットコンテンツの配信を行うサーバーです。 X Window System や GNOME デスクトップなどの GUI 環境は含まれていません。

• 仮想化ホスト

最小の仮想化ホストです。 X Window System や GNOME デスクトップなどの GUI 環境は含まれていません。

サーバー**(GUI** 使用**)** 

GUI を使用してネットワークインフラストラクチャのサービスを動作させるサーバーです。 X Window System や GNOME デスクトップなどの GUI 環境も含まれます。

ベース環境ではパッケージグループの一部をアドオンとして追加できます。各ベース環境で選択可能な アドオンは以下のとおりです。用途に合わせてベース環境を選択し、アドオンを選択してカスタマイズ してください。

「プリインストールモデル(参考)」列の●印は、プリインストールモデル時に選択しているパッケージグ ループを、―(ハイフン)は未選択のパッケージグループを示します。

> ●「プリインストールモデル(参考)」の列のパッケージグループを選択しても、ソフトウェア の動作に必要なパッケージがすべてインストールされるとはかぎりません。ソフトウェア については、本書の「2 章」を参照してください。 ● パッケージの選択が最低限の場合はおよそ 5GB、選択可能なすべてのパッケージを選択し た場合はおよそ 10GB のハードディスクドライブの容量を使用します。 ● グラフィカルターゲット(グラフィカルログインモード)を使用するには、ベース環境の 「サーバー(GUI 使用)」を選択してください。 ● 特定のベース環境やアドオンに含まれているパッケージについては、インストールメディ アの"repodata/\*-comps-Server.x86\_64.xml"ファイルを確認してください。このファイルに は、利用可能な環境(<environment>タグ)およびアドオン(<group>タグ)が XML で記述され ています。 ● Red Hat Enterprise Linux 7.7 インストールメディアには、RedHat のインストールプログ ラムの選択画面からはインストールできないパッケージグループとパッケージが含まれ ています。パッケージグループとパッケージの追加方法については「本章[\(2.2.2](#page-46-2) [パッケー](#page-46-2) [ジグループとパッケージの追加](#page-46-2))」を参照してください。

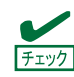

「ベース」および「コア」パッケージグループはかならずインストールしてください。

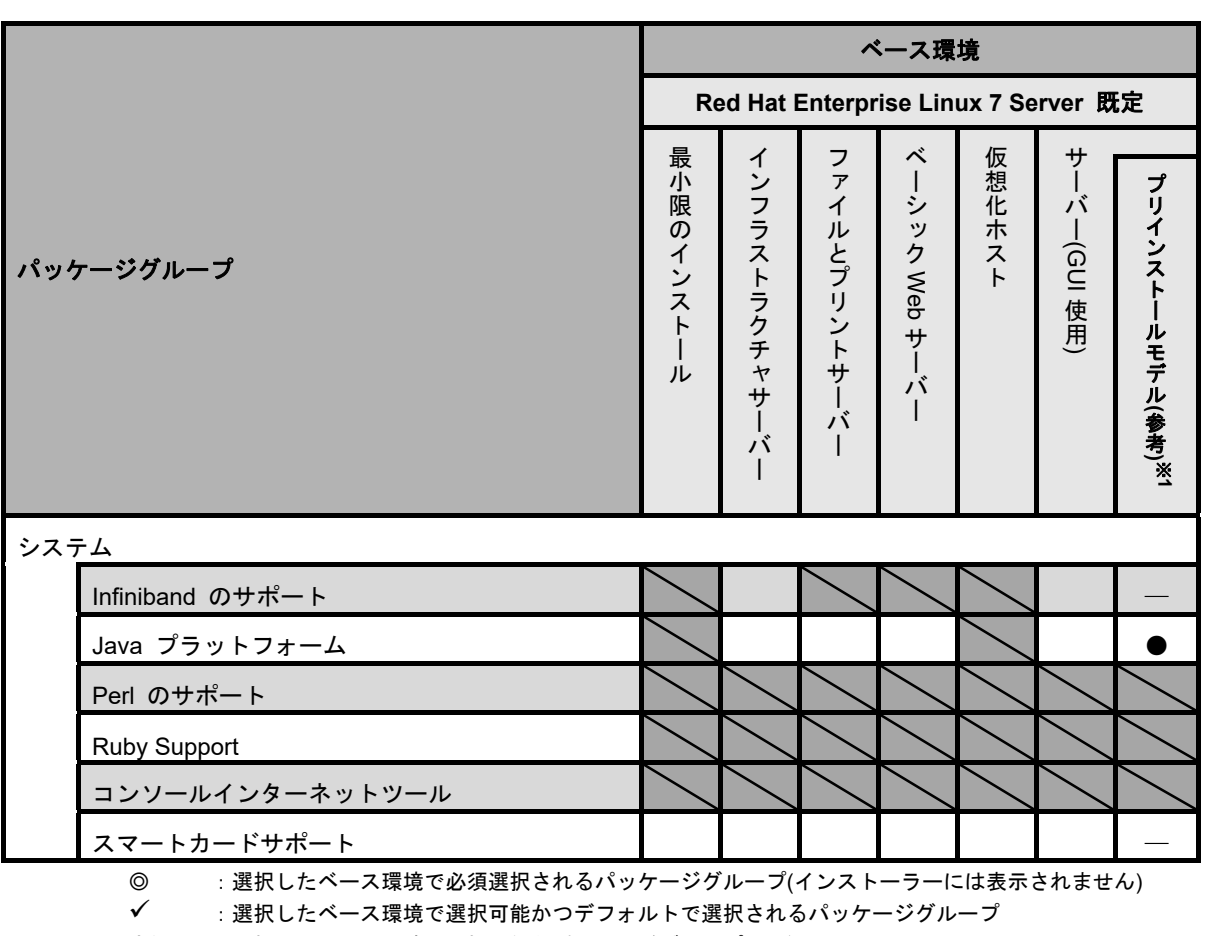

空欄 :選択したベース環境で選択可能なパッケージグループ(アドオン)

:選択したベース環境では選択できないパッケージグループ

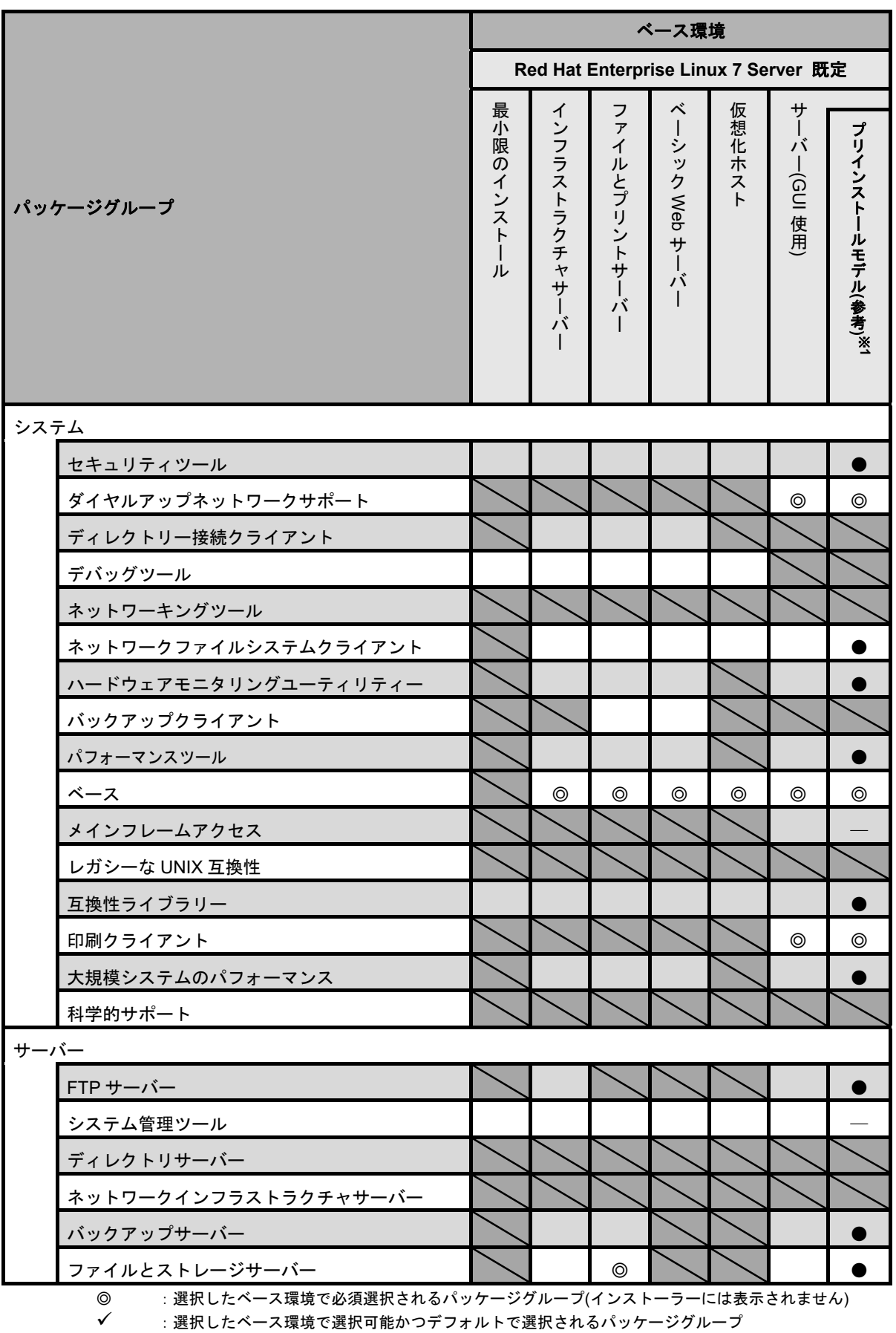

空欄 :選択したベース環境で選択可能なパッケージグループ(アドオン)

:選択したベース環境では選択できないパッケージグループ

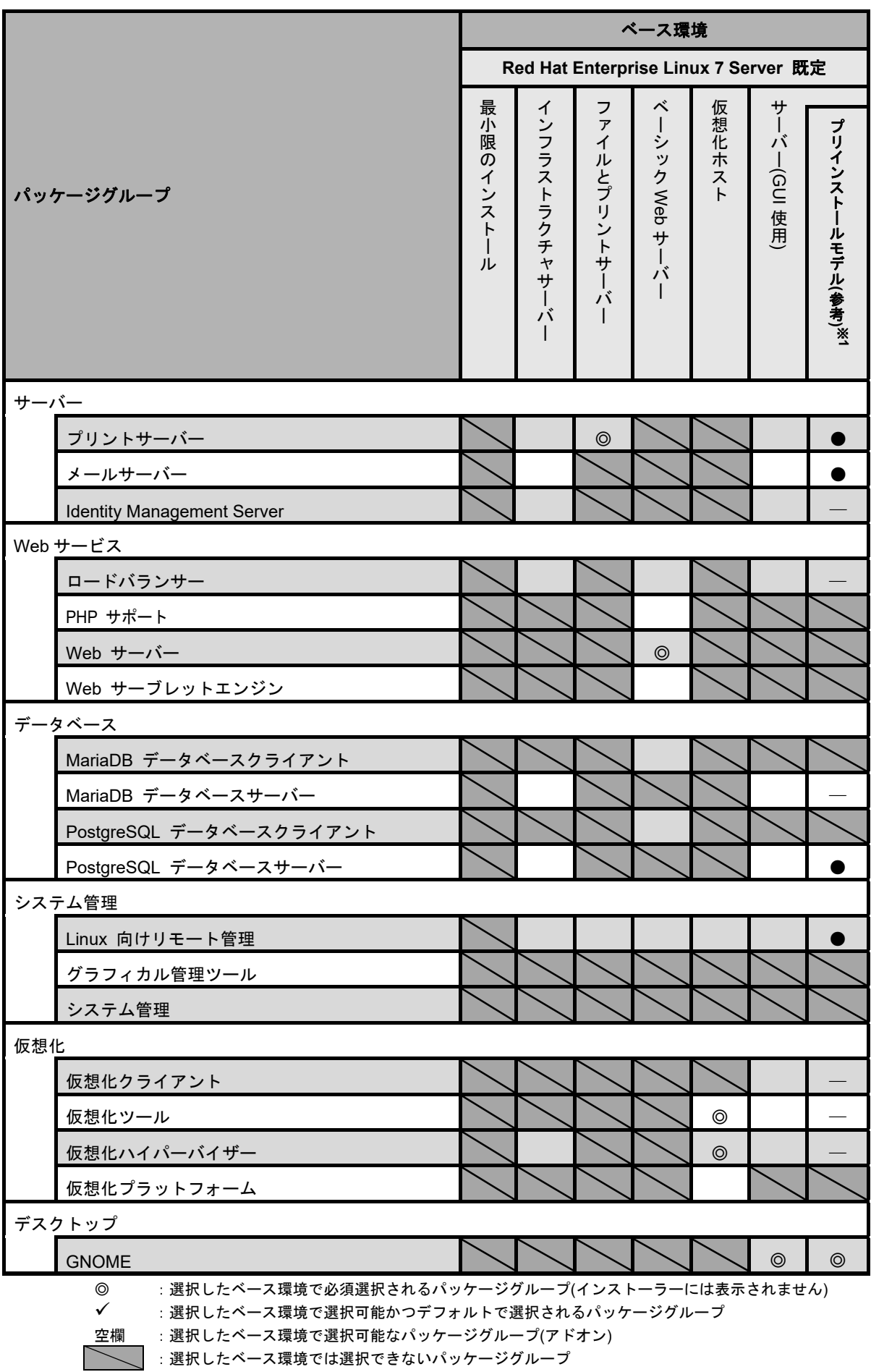

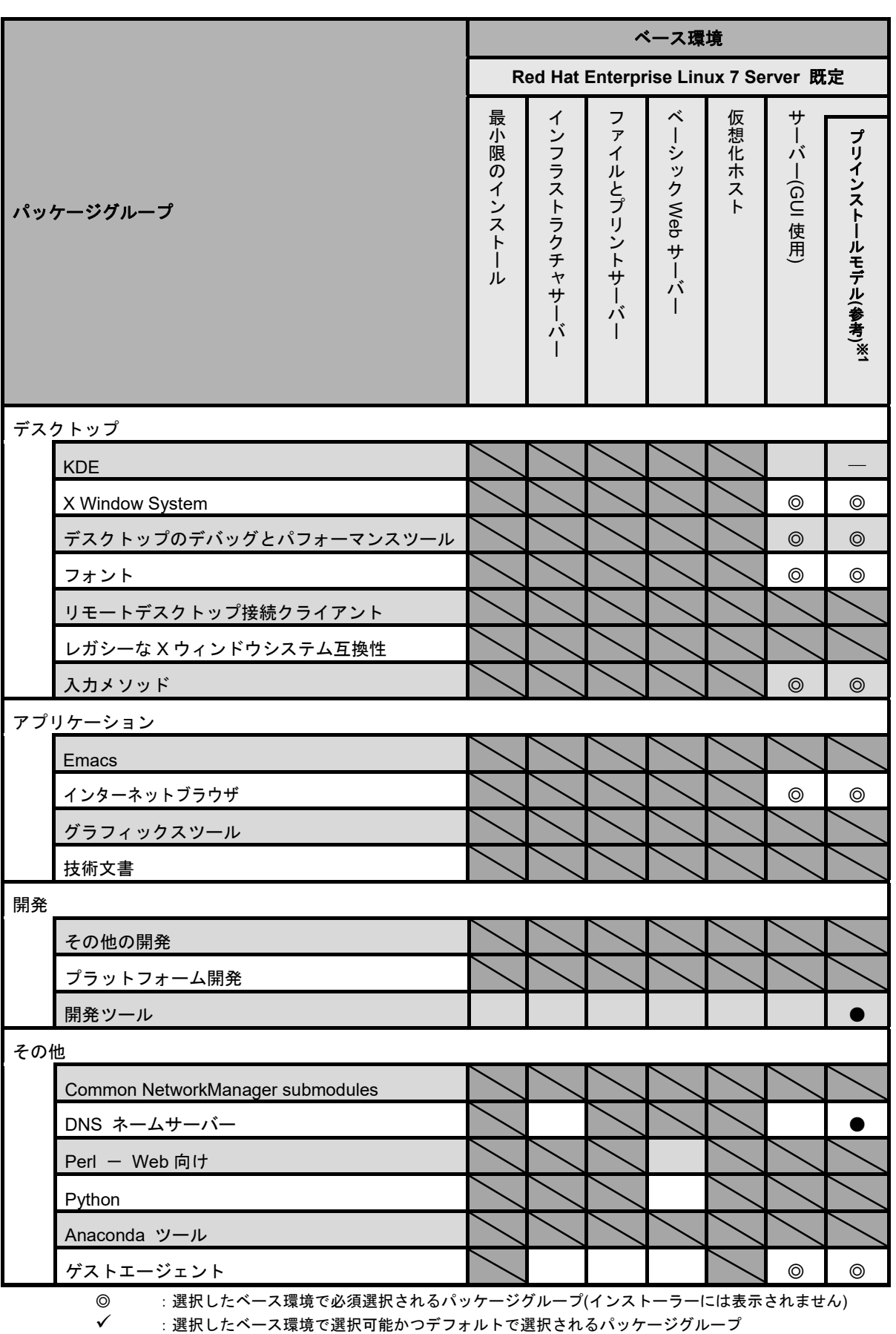

- 空欄 :選択したベース環境で選択可能なパッケージグループ(アドオン)
	- :選択したベース環境では選択できないパッケージグループ

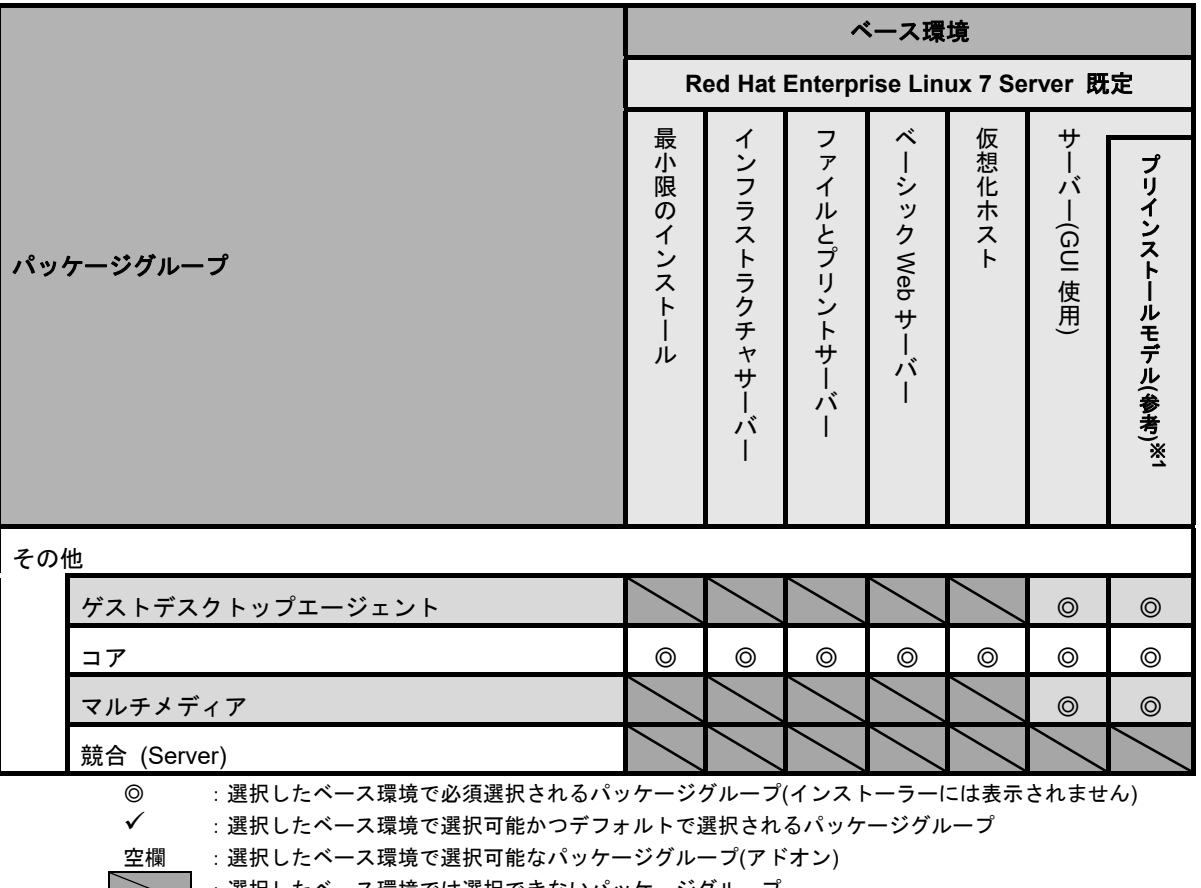

:選択したベース環境では選択できないパッケージグループ

ltrace、dump、ntp、virt-manager、crash、httpd、squid、mcelog、ipmitool、OpenIPMI、kexec-tools

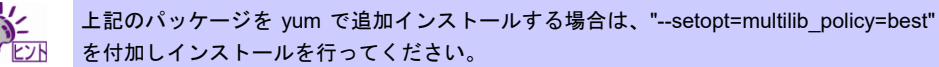

#### **(3)** 導入するソフトウェアの検討

本書の「2 章」を参照し、導入するソフトウェアを検討します。

ソフトウェアによっては、依存関係にあるパッケージをインストールしてください。OS のインストール 時または、インストール後に必要なパッケージをインストールしてください。

各ソフトウェアの詳細については、本書の「2 章」を参照してください。

<sup>※</sup>1 選択したアドオンに加えて、以下のパッケージを追加インストールしています。 パッケージを追加インストールする場合は、本書の「本章[\(2.2.2](#page-46-2) [パッケージグループとパッケージの追](#page-46-2) [加](#page-46-2))」を参照してください。

### <span id="page-24-0"></span> $2.1.2$ セットアップ前の確認事項

OS 標準のインストーラーでのセットアップを始める前に、ここで説明する内容について確認してください。

#### **(1)** システム動作環境の確認

Red Hat Enterprise Linux 7 Server がサポートするメモリ容量は以下のとおりです(2020 年 2 月現在)。 本機の搭載メモリ容量がサポート範囲内にあるか確認してください。

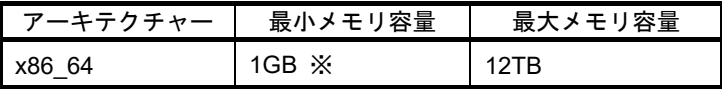

※ : 1 論理 CPU あたり 1GB を推奨

- OS がサポートする最大メモリ容量は変更になる場合があります。最新情報は以下の ウェブサイトを確認してください。 <https://access.redhat.com/articles/rhel-limits> ヒント
	- 上記 URL で表示されない場合は、以下の NEC サポートポータルに修正情報がないか確 認してください。
		- ・[RHEL]Linux インストールの修正情報
		- <https://www.support.nec.co.jp/View.aspx?id=3140100460>
	- 本機がサポートする最大メモリ容量は、「ユーザーズガイド」を参照してください。

#### **(2)** 本機のハードウェア構成の確認

#### システムユーティリティの設定

 次のシステムユーティリティ設定の確認・変更を行ってください。設定方法の詳細については、メン テナンスガイド(共通編)の「1 章(1. システムユーティリティ(R120h-1M/ -2M, R120h-1E/ -2E, T120h, R110j-1M (2nd-Gen) (3rd-Gen)))」を参照してください。

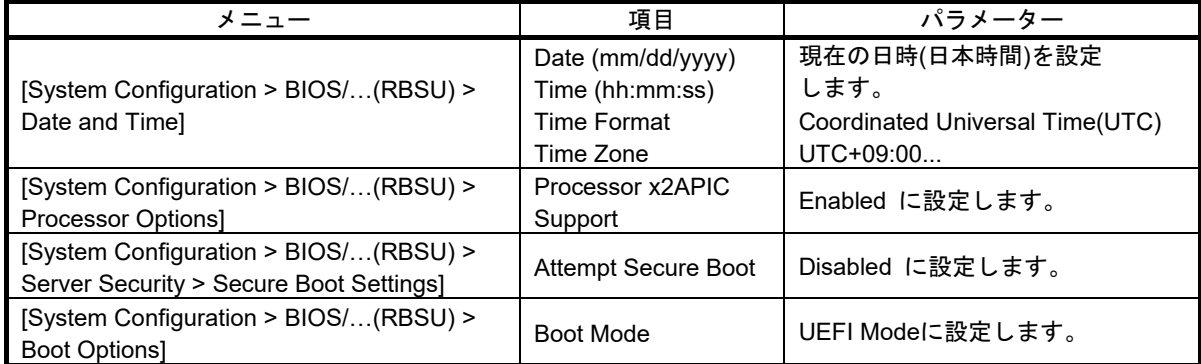

上記以外のパラメーター値を設定しても起動やインストールが可能な場合がありますが、 チェック 本機ではサポートしておりません。

#### ハードディスクドライブ

- 2 枚以上の RAID コントローラーを搭載した環境では、セットアップ対象以外の RAID コントロー ラーに接続したハードディスクドライブはセットアップ前にかならず取り外してください。
- セットアップ対象以外の外付けディスクは、電源を OFF にするかケーブルを外すなど、接続を外 してください。

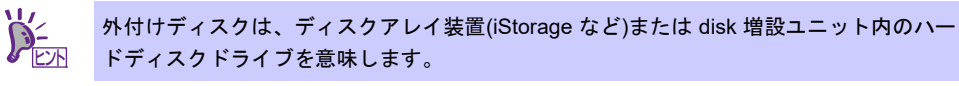

 取り外したハードディスクドライブや外付けディスクは、OS インストール完了後に電源を ON に するかケーブルを接続するなどしてください。接続した状態でセットアップすると意図せず既存の データが消去されることがあります。必要に応じてバックアップを取ることを推奨します。

- インストール対象ディスクのディスクラベルを確認してください。本書の「本章[\(2.3.1](#page-62-1) [ディスクラ](#page-62-1) [ベルの変更](#page-62-1))」を参照してください。
- ソリッドステートドライブ(SSD)の場合、ソフトウェア RAID レベル 1,4,5,6 の使用は推奨しており ません。詳細は Red Hat 社の以下のサイトを参照してください。 https://access.redhat.com/documentation/ja-JP/Red\_Hat\_Enterprise\_Linux/7/html/Storage\_Administ [ration\\_Guide/ch-ssd.html](https://access.redhat.com/documentation/ja-JP/Red_Hat_Enterprise_Linux/7/html/Storage_Administration_Guide/ch-ssd.html)

#### 増設オプション

 OS のインストール時には、装置ご購入時に接続されていた増設オプション以外は接続しないでく ださい。接続している場合は、正常に OS のインストールができないときがあります。インストー ル後にオプションカードを接続する場合は、本書の「本章[\(2.1.2 \(3\)](#page-25-0) [最新ドライバー情報の確認](#page-25-0))」 を参照し、必要なドライバーを準備してください。

#### **RAID** システム

 Linux では、ソフトウェア RAID は対応していません。詳細な設定情報については、メンテナンス ガイドの「2 章(2. RAID システムのコンフィグレーション)」を参照してください。

#### 周辺機器

 RDX/MO などの周辺機器は、セットアップを開始する前に取り外すか休止状態に設定変更してくだ さい。設定手順などについては、それぞれの周辺機器の説明書を参照してください。

#### <span id="page-25-0"></span>**(3)** 最新ドライバー情報の確認

ご使用になる増設オプションカードによっては、別途カーネルバージョンに対応したドライバーが必要 になるときがあります。また、「Starter Pack」で提供するドライバーよりも新しいバージョンのドライ バーが公開されている場合もありますので、以下のサイトで最新のドライバー情報を確認します。

NEC コーポレートサイトの「Linux ドライバ情報一覧」 NEC コーポレートサイト:<https://www.express.nec.co.jp/linux/supported-driver/top.html> 表示されたページ内の表から、ご使用の「OS/ハードウェア」に対応する[詳細]をクリックします。

上記の NEC コーポレートサイトに掲載されていない増設オプションカードを使用されているときは、 お客様でドライバーを準備してください。

また、NEC コーポレートサイトの「知って得するお役立ち情報」で、よく使用される増設オプション カードに関してお客様からいただいたご質問、知っていれば役に立つ情報などを紹介しておりますの で、あわせてご確認ください。

NEC コーポレートサイト 「知って得するお役立ち情報」 <https://www.express.nec.co.jp/linux/supported-help/index.html>

#### <span id="page-26-0"></span> $2.1.3$ セットアップ前の準備

OS 標準のインストーラーでのセットアップを始める前に、ここで説明する内容について準備してください。

**(1)** セットアップに必要なもの

作業を始める前にセットアップで必要なものを準備します。

- **Red Hat** 社から入手するもの
	- ― 「Red Hat Enterprise Linux 7 インストールガイド」

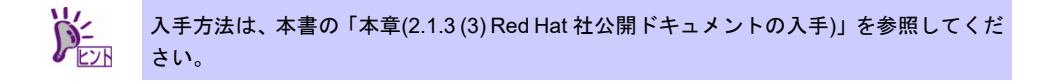

― Red Hat Enterprise Linux 7.7 のインストール DVD(ISO イメージファイル)

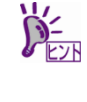

- ISO イメージファイルからインストールメディアを作成する手順は、本書の「本章(2.1.3 [\(4\)](#page-29-0) [インストールメディアの作成](#page-29-0))」を参照してください。 以下の場合は、インストールメディアを作成する必要はありません。 インストールメディアを作成済みの場合 Red Hat Enterprise Linux 7.7 用の「Linux メディアキット」をご購入済みの場合
- 必要に応じてお客様にご準備いただくもの
	- ― DVD への書き込みが可能な環境(インストールメディア用)
	- ― 空の DVD1 枚(インストールメディア用)

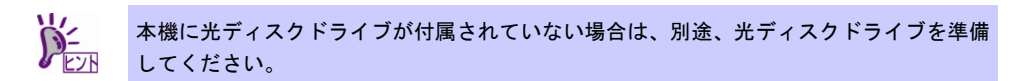

#### <span id="page-26-1"></span>**(2) Red Hat** カスタマーポータルへの登録

Red Hat Enterprise Linux を使用するためには、Red Hat カスタマーポータル(旧名称: Red Hat Network)へレジストレーション番号(RHN-ID)を登録します。レジストレーション番号(RHN-ID)を登録 していない場合、または有効期限が切れている場合、ご購入されたサブスクリプションに対応するソフ トウェアチャンネルが表示されません。

登録手順などについては、以下の NEC サポートポータルで公開されている資料を参照してください。

[RHEL] Red Hat カスタマーポータル(旧 Red Hat Network) 利用手順 <https://www.support.nec.co.jp/View.aspx?id=3140001276>

#### <span id="page-27-0"></span>**(3) Red Hat** 社公開ドキュメントの入手

以下より Red Hat 社から提供されるドキュメントを入手します。入手したドキュメントは、セットアッ プ時に本書と合わせて参照してください。

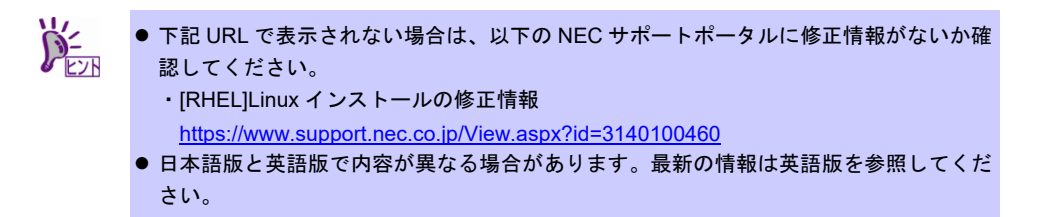

- 「Red Hat Enterprise Linux 7 インストールガイド」(日本語版)
	- ― HTML 形式

https://access.redhat.com/documentation/ja-JP/Red\_Hat\_Enterprise\_Linux/7/html/Installation [Guide/index.html](https://access.redhat.com/documentation/ja-JP/Red_Hat_Enterprise_Linux/7/html/Installation_Guide/index.html)

- ― PDF 形式 https://access.redhat.com/documentation/ja-JP/Red\_Hat\_Enterprise\_Linux/7/pdf/Installation [Guide/Red\\_Hat\\_Enterprise\\_Linux-7-Installation\\_Guide-ja-JP.pdf](https://access.redhat.com/documentation/ja-JP/Red_Hat_Enterprise_Linux/7/pdf/Installation_Guide/Red_Hat_Enterprise_Linux-7-Installation_Guide-ja-JP.pdf)
- 「Red Hat Enterprise Linux 7 Installation Guide」(英語版)
	- **HTML 形式**

[https://access.redhat.com/documentation/en-US/Red\\_Hat\\_Enterprise\\_Linux/7/html/Installation](https://access.redhat.com/documentation/en-US/Red_Hat_Enterprise_Linux/7/html/Installation_Guide/index.html) Guide/index.html

- ― PDF 形式 https://access.redhat.com/documentation/en-US/Red\_Hat\_Enterprise\_Linux/7/pdf/Installation [Guide/Red\\_Hat\\_Enterprise\\_Linux-7-Installation\\_Guide-en-US.pdf](https://access.redhat.com/documentation/en-US/Red_Hat_Enterprise_Linux/7/pdf/Installation_Guide/Red_Hat_Enterprise_Linux-7-Installation_Guide-en-US.pdf)
- 「Red Hat Enterprise Linux 7 システム管理者のガイド」(日本語版)
	- ― HTML 形式

[https://access.redhat.com/documentation/ja-JP/Red\\_Hat\\_Enterprise\\_Linux/7/html/System\\_Ad](https://access.redhat.com/documentation/ja-JP/Red_Hat_Enterprise_Linux/7/html/System_Administrators_Guide/index.html) [ministrators\\_Guide/index.html](https://access.redhat.com/documentation/ja-JP/Red_Hat_Enterprise_Linux/7/html/System_Administrators_Guide/index.html)

- ― PDF 形式 [https://access.redhat.com/documentation/ja-JP/Red\\_Hat\\_Enterprise\\_Linux/7/pdf/System\\_Adm](https://access.redhat.com/documentation/ja-JP/Red_Hat_Enterprise_Linux/7/pdf/System_Administrators_Guide/Red_Hat_Enterprise_Linux-7-System_Administrators_Guide-ja-JP.pdf) [inistrators\\_Guide/Red\\_Hat\\_Enterprise\\_Linux-7-System\\_Administrators\\_Guide-ja-JP.pdf](https://access.redhat.com/documentation/ja-JP/Red_Hat_Enterprise_Linux/7/pdf/System_Administrators_Guide/Red_Hat_Enterprise_Linux-7-System_Administrators_Guide-ja-JP.pdf)
- 「Red Hat Enterprise Linux 7 System Administrator's Guide」(英語版)

**HTML 形式** [https://access.redhat.com/documentation/en-US/Red\\_Hat\\_Enterprise\\_Linux/7/html/System\\_A](https://access.redhat.com/documentation/en-US/Red_Hat_Enterprise_Linux/7/html/System_Administrators_Guide/index.html) [dministrators\\_Guide/index.html](https://access.redhat.com/documentation/en-US/Red_Hat_Enterprise_Linux/7/html/System_Administrators_Guide/index.html)

- ― PDF 形式 [https://access.redhat.com/documentation/en-US/Red\\_Hat\\_Enterprise\\_Linux/7/pdf/System\\_Ad](https://access.redhat.com/documentation/en-US/Red_Hat_Enterprise_Linux/7/pdf/System_Administrators_Guide/Red_Hat_Enterprise_Linux-7-System_Administrators_Guide-en-US.pdf) [ministrators\\_Guide/Red\\_Hat\\_Enterprise\\_Linux-7-System\\_Administrators\\_Guide-en-US.pdf](https://access.redhat.com/documentation/en-US/Red_Hat_Enterprise_Linux/7/pdf/System_Administrators_Guide/Red_Hat_Enterprise_Linux-7-System_Administrators_Guide-en-US.pdf)
- 「Red Hat Enterprise Linux 7 ネットワークガイド」(日本語版)
	- ― HTML 形式 https://access.redhat.com/documentation/ja-JP/Red\_Hat\_Enterprise\_Linux/7/html/Networking [Guide/index.html](https://access.redhat.com/documentation/ja-JP/Red_Hat_Enterprise_Linux/7/html/Networking_Guide/index.html)
	- ― PDF 形式 https://access.redhat.com/documentation/ja-JP/Red\_Hat\_Enterprise\_Linux/7/pdf/Networking [Guide/Red\\_Hat\\_Enterprise\\_Linux-7-Networking\\_Guide-ja-JP.pdf](https://access.redhat.com/documentation/ja-JP/Red_Hat_Enterprise_Linux/7/pdf/Networking_Guide/Red_Hat_Enterprise_Linux-7-Networking_Guide-ja-JP.pdf)
- FRed Hat Enterprise Linux 7 Networking Guide」(英語版)
	- ― HTML 形式

[https://access.redhat.com/documentation/en-US/Red\\_Hat\\_Enterprise\\_Linux/7/html/Networking](https://access.redhat.com/documentation/en-US/Red_Hat_Enterprise_Linux/7/html/Networking_Guide/index.html) [\\_Guide/index.html](https://access.redhat.com/documentation/en-US/Red_Hat_Enterprise_Linux/7/html/Networking_Guide/index.html)

― PDF 形式

[https://access.redhat.com/documentation/en-US/Red\\_Hat\\_Enterprise\\_Linux/7/pdf/Networking](https://access.redhat.com/documentation/en-US/Red_Hat_Enterprise_Linux/7/pdf/Networking_Guide/Red_Hat_Enterprise_Linux-7-Networking_Guide-en-US.pdf) [\\_Guide/Red\\_Hat\\_Enterprise\\_Linux-7-Networking\\_Guide-en-US.pdf](https://access.redhat.com/documentation/en-US/Red_Hat_Enterprise_Linux/7/pdf/Networking_Guide/Red_Hat_Enterprise_Linux-7-Networking_Guide-en-US.pdf)

#### <span id="page-29-0"></span>**(4)** インストールメディアの作成

以下の手順に従い Red Hat Enterprise Linux 7.7 のインストールメディアを作成します。本手順は 2020 年 2 月現在の手順を記載しています。ISO イメージファイルがダウンロードできない場合は、本書の 「本章[\(2.1.3 \(3\) R](#page-27-0)ed Hat [社公開ドキュメントの入手](#page-27-0))」を参照してインストールガイドを入手し、ISO イ メージファイルのダウンロード方法について確認してください。

- 1. Webブラウザーを使用し、Red Hatカスタマーポータル[\(https://access.redhat.com/downloads\)](https://access.redhat.com/downloads)にア クセスします。
- 2. 「Product」より「Versions 7 and below」をクリックします。

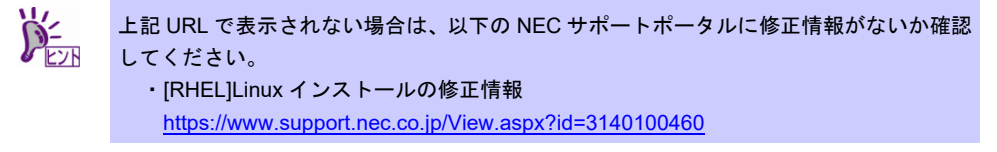

3. ログインしていない場合は、表示されたページよりログインします。

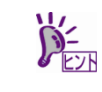

RHN を利用するにはアカウントを作成し、レジストレーション番号(RHN-ID)を登録して ください。レジストレーション番号(RHN-ID)が未登録の場合、本書の「本章[\(2.1.3 \(2\) R](#page-26-1)ed Hat カスタマーポータルへの登録)」を参照し、登録してください。

- 4. 「Version:」のプルダウンメニューから「7.7」を選択します。
- 5. 「Architecture:」が「x86\_64」である事を確認します。
- <span id="page-29-1"></span>6. 表示されたページよりRHEL7.x Binary DVDのISOイメージファイルをダウンロードします。

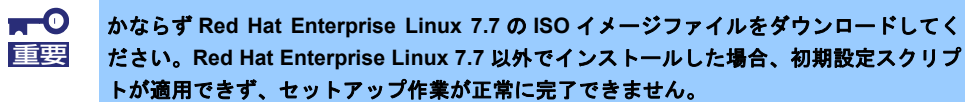

7. ダウンロードしたISOイメージファイルのSHA256チェックサムとダウンロードページに記載され ているSHA256チェックサムが一致することを確認します。一致していない場合は、再度手順[6.](#page-29-1)を 実施します。

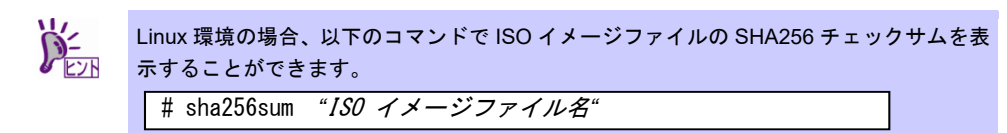

- <span id="page-29-2"></span>8. ダウンロードしたISOイメージファイルをDVDに書き込み、インストールメディアを作成します。
- 9. 書き込みを行ったDVDのメディアチェックを行います。本機の電源をONにしたあとインストール メディアをセットし、本書の「本章[\(2.1.5 \(2\)](#page-33-0) [セットアップの実行](#page-33-0))」の手順 [6.](#page-32-0)で[Test this media& install Red Hat Enterprise Linux 7.7]を選択します。メディアを認識できなかった場合やメディア チェックでエラーとなった場合は、再度手順 [8.](#page-29-2)以降を実施します。
- 10. 作成したインストールメディアに「RHEL7.7 (x86\_64) Binary DVD」のように記入します。

以上でインストールメディアの作成は完了です。

#### **(5)** ドライバーディスクの作成

本機に Red Hat Enterprise Linux 7 Server をインストールするにあたり、ドライバーディスクは必要あ りません。なお、以下の NEC コーポレートサイトにドライバーディスクを公開している場合がありま すので確認してください。

NEC コーポレートサイトの「Linux ドライバ情報一覧」 NEC コーポレートサイト: <https://www.express.nec.co.jp/linux/supported-driver/top.html> 表示されたページ内の表から、ご使用の「OS/ハードウェア」に対応する[詳細]をクリックします。

#### 2.1.4 OS 標準のインストーラーでのセットアップの流れ

<span id="page-30-0"></span>OS 標準のインストーラーでのセットアップは以下の流れで作業します。

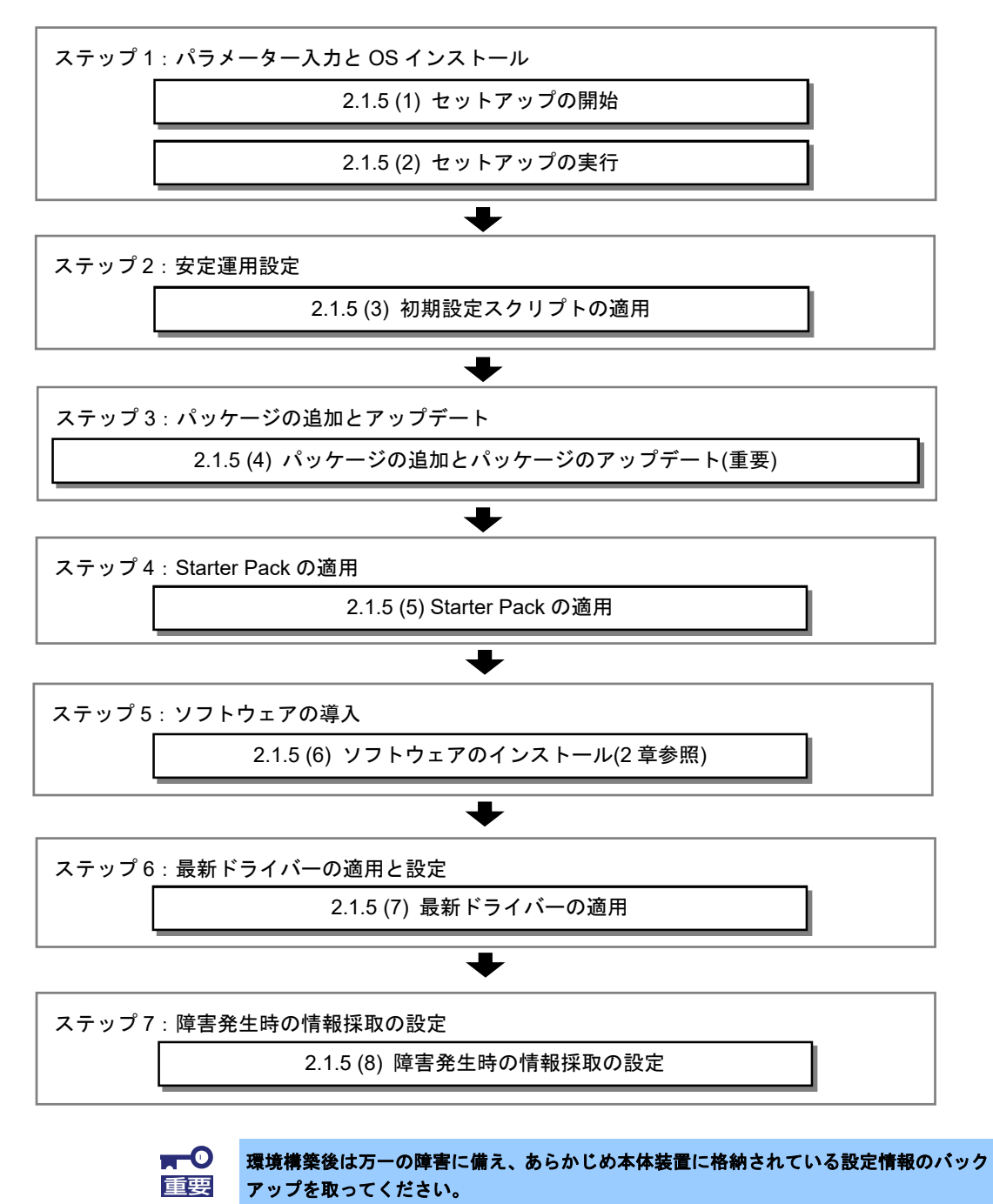

### <span id="page-31-0"></span>2.1.5 セットアップの手順

#### <span id="page-31-1"></span>**(1)** セットアップの開始

セットアップの前にファームウェアの更新が必要な場合、更新を行います。

各装置における OS バージョンに対応した Starter Pack 情報およびファームウェアの更新情報は、各製品の製 品マニュアル(ユーザーズガイド)を参照します。

<https://www.support.nec.co.jp/>

「NEC サポートポータル内検索」より、以下の ID で検索してください。 R120h-1E (3rd-Gen) : 3170102400 R120h-2E (3rd-Gen) : 3170102401

ファームウェアの更新後、以下の手順にてセットアップを開始します。

- 1. ディスプレイ、本機の順に電源をONにします。
- 2. 本機を起動時、光ドライブに、Red Hat Enterprise Linux 7.xのインストールDVDをセットします。
- 3. POST画面の下に次のメッセージが表示されたら[F11]キーを押してワンタイムブートメニューを起動しま す。

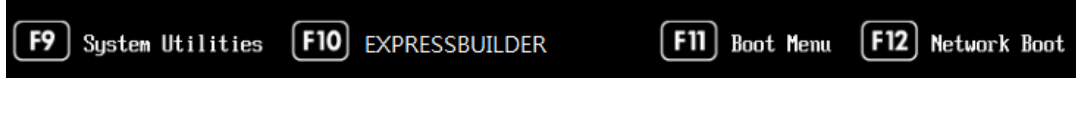

4. 「ワンタイムブートメニュー」画面が表示されます。

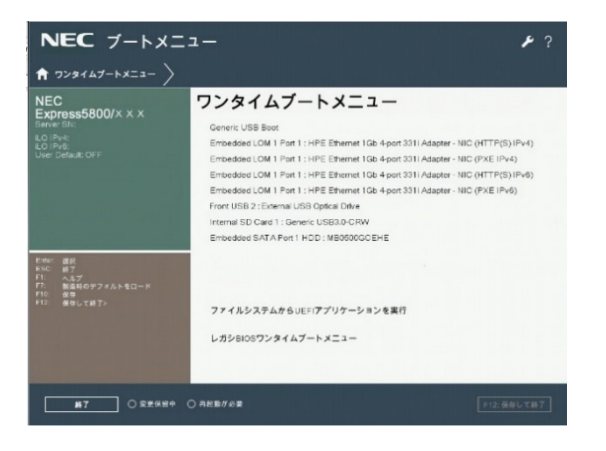

5. 「ワンタイムブートメニュー」画面が表示されたら、Red Hat Enterprise Linux 7.x Serverメディアが入っ ているデバイスを選択します。

<span id="page-32-0"></span>6. boot画面が表示されます。インストールメディアをチェックする場合は[Test this media & install Red Hat Enterprise Linux 7.7]に、インストールメディアをチェックしない場合は[Install Red Hat Enterprise Linux 7.7]に、**<**↑**>**および**<**↓**>**キーなどで、カーソルを合わせ、**<Enter>**キーを押します。

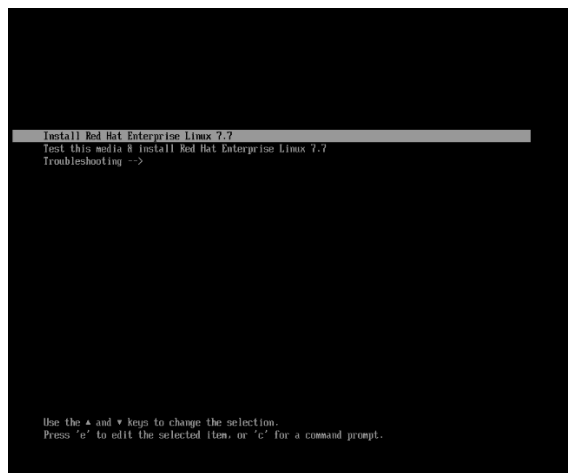

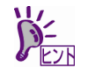

一定時間キー入力がない場合、自動的に[Test this media & install Red Hat Enterprise Linux 7.7]が選択され、(2)セットアップの実行.の画面に進むため、ご注意ください。

#### <span id="page-33-0"></span>**(2)** セットアップの実行

1. 言語とキーボードの選択画面が表示されます。[日本語 Japanese]を選択し、[続行(C)]をクリックします。

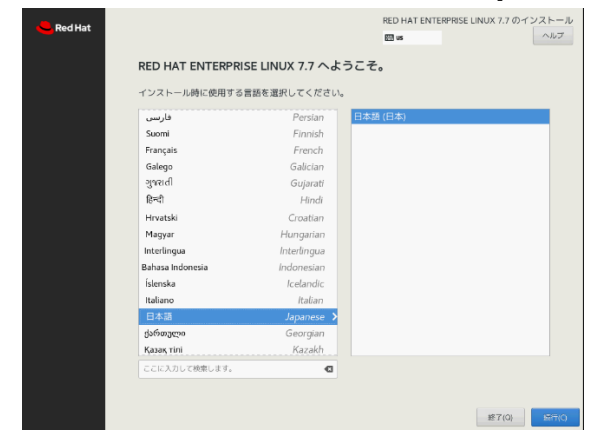

2. 「インストールの概要」の画面が表示されます。[日付と時刻(T)]をクリックします。

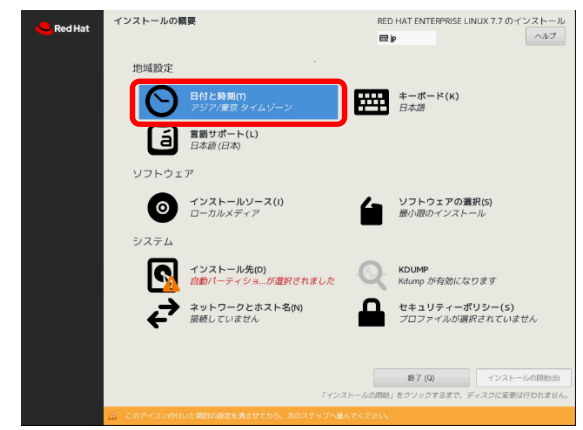

3. 「日付と時刻」の画面が表示されます。画面下部に表示された日時を変更し、[完了(D)]をクリックしま す。

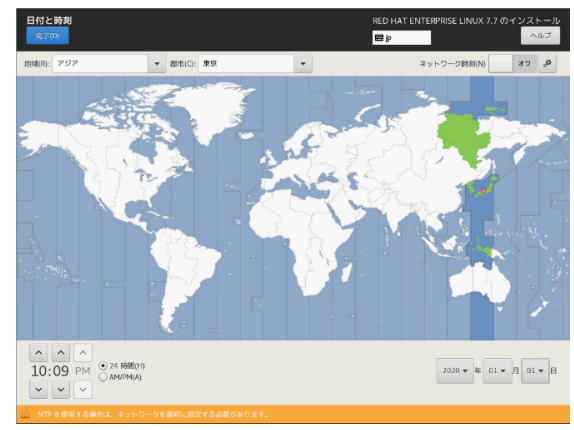

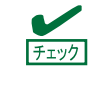

現在の日時をローカルタイム(日本時間)で指定してください。 ※ここで指定された日時は協定世界時(UTC)に変換され、インストーラー終了時にハード ウェアクロックに反映されます。UTC は日本時間から 9 時間遅れた時刻です。

4. 「インストールの概要」の画面が表示されます。[ソフトウェアの選択(S)]をクリックします。

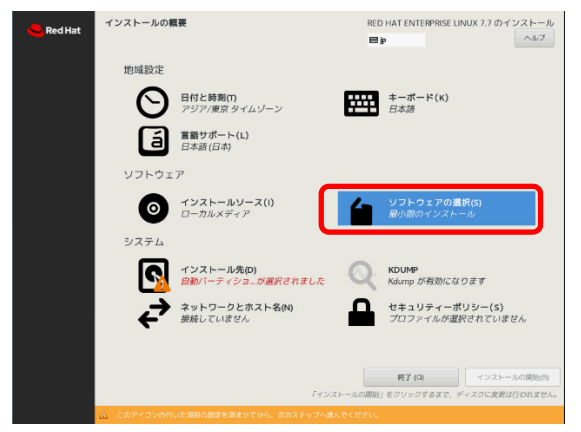

5. 「ソフトウェアの選択」の画面が表示されます。ベース環境からグループセットを選択し、必要に応じ て、選択した環境のアドオンを選択して、[完了(D)]をクリックします。

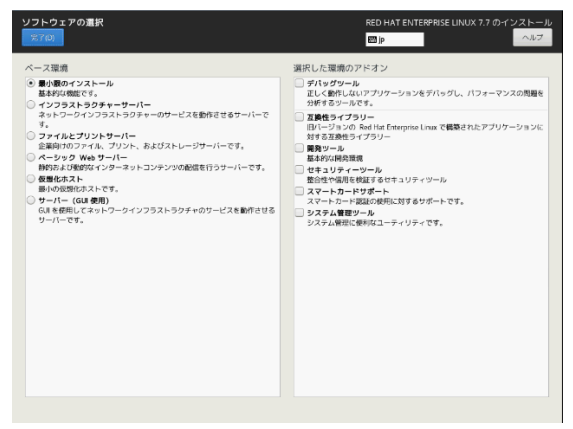

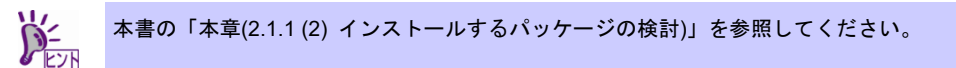

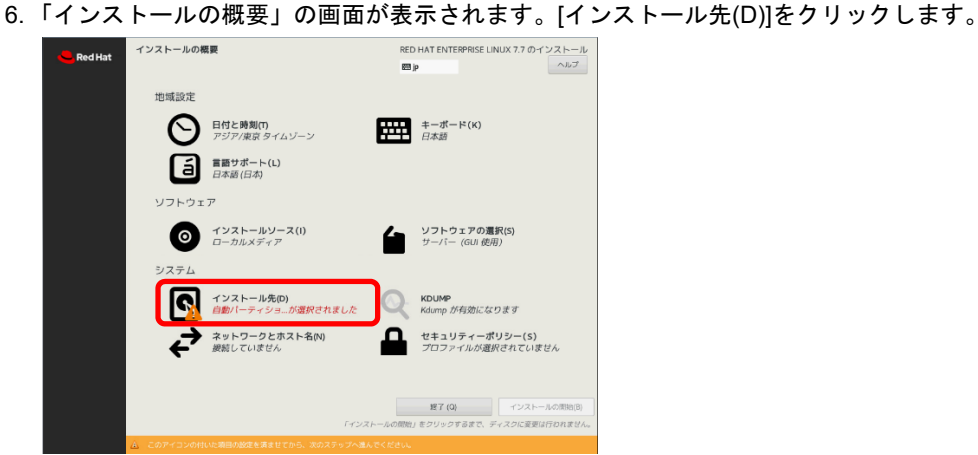

7. 「インストール先」の画面が表示されます。ローカルの標準ディスクからインストール先のディスクを 選択し、[パーティションを自分で構成する(I)]を選択し、[完了(D)]をクリックします。

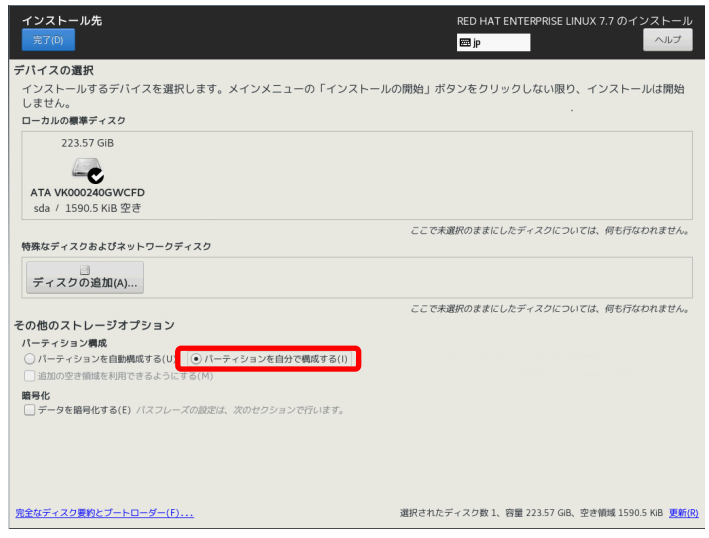

8. 「手動パーティション設定」の画面が表示されます。[新しいマウントポイントに次のパーティション設 定スキームを使用させます(N)]から[標準パーティション]を選択したあとで、「+」ボタンをクリックして 新しいマウントポイントにパーティションを作成します。パーティションの作成を完了したら[完了(D)] をクリックします。

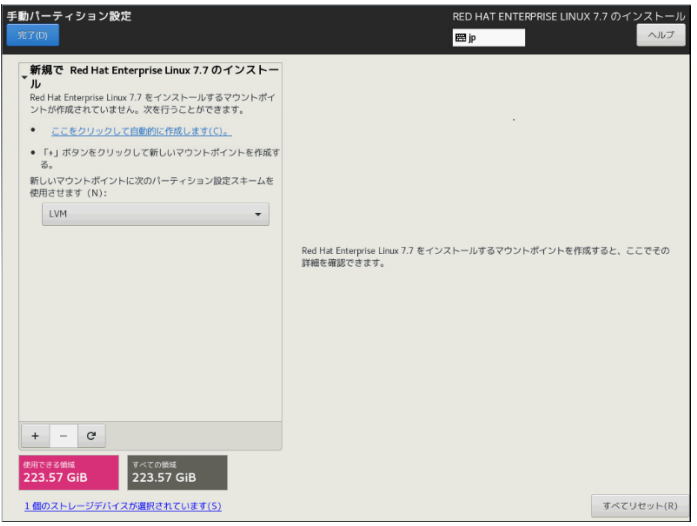

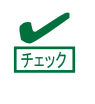

RHEL7 では/var、/usr、/opt を別パーティションとした場合、OS 起動時のマウントのタ イミングが原因となり、このパーティションを使用する機能・ソフトウェアの初期化に失 敗する等の問題が生じる場合があります。これらのパーティションは、/**(**ルート**)**パーティ ションと分割しないことを推奨します。

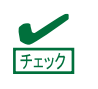

EFI System Partition のマウントポイントとして/boot/efi をかならず設定してください。
9. 「変更の概要」の画面が表示されます。内容を確認し、[変更を許可する(A)]をクリックします。

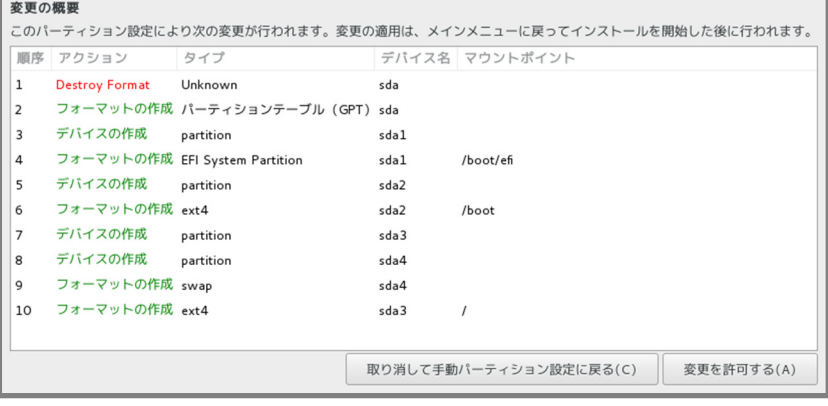

10. 「インストールの概要」の画面が表示されます。[ネットワークとホスト名(N)]をクリックします。

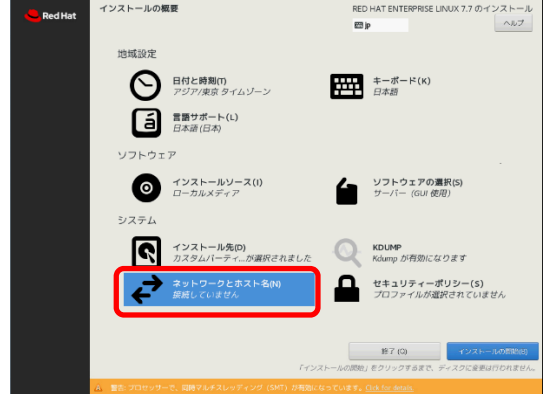

<span id="page-36-0"></span>11. 「ネットワークとホスト名」の画面が表示されます。[ホスト名(H)]に任意のホスト名を指定します。設 定を変更するLANポートを選択し、[設定(O)]をクリックします。

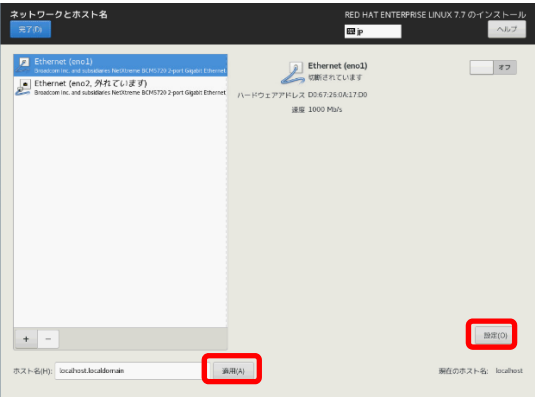

12. LANポートの編集の画面が表示されます。[全般]タブをクリックし、[この接続が利用可能になったとき は自動的に接続する(A)]にチェックを入れてください。必要に応じてその他の項目も設定したあと、[保 存(S)]をクリックします。手順[11.](#page-36-0)の画面に戻りますので、[完了(D)]をクリックします。

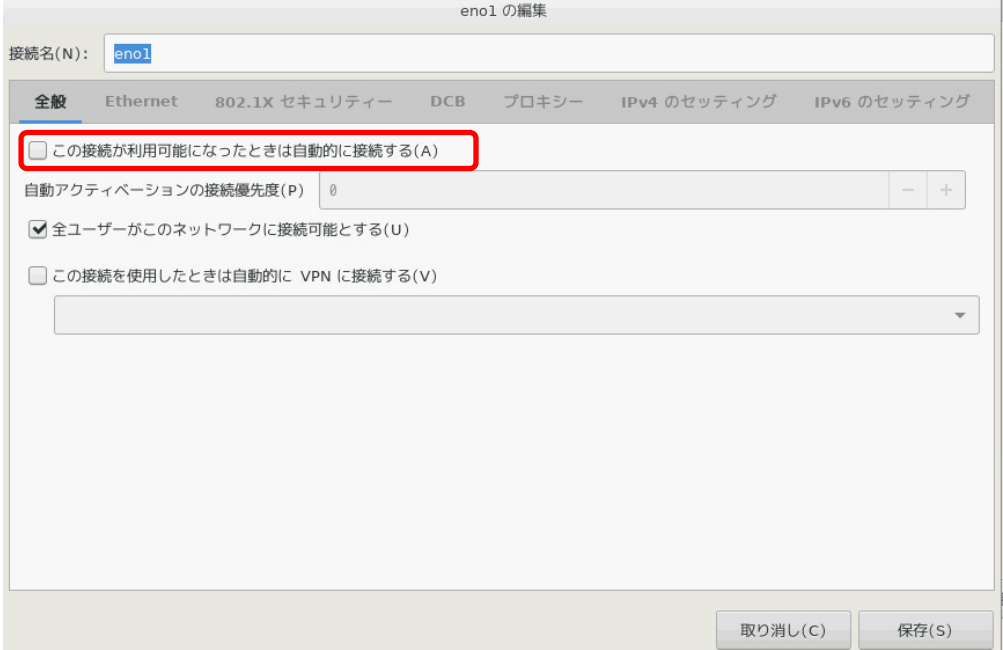

13. 「インストールの概要」の画面が表示されます。[インストールの開始(B)]をクリックするとインストー ルが開始されます。

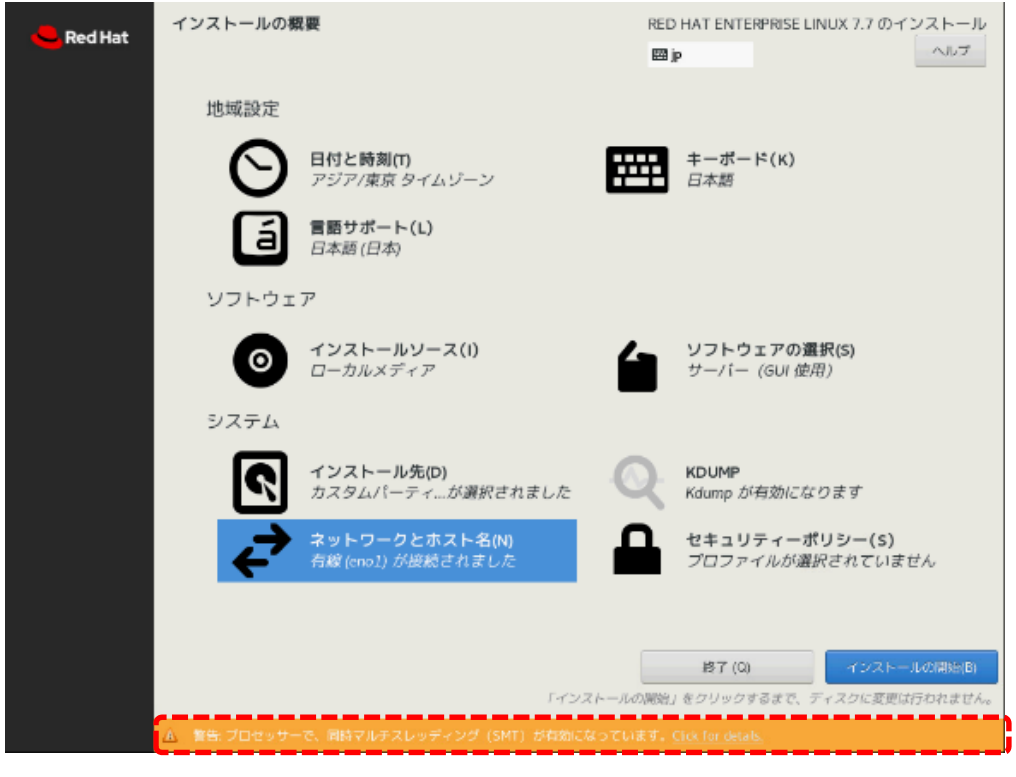

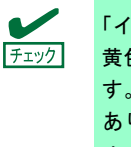

「インストール概要」画面ですべての項目設定完了後も、赤い破線で囲んでいる画面下部に 黄色の帯で「警告:プロセッサーで、同時マルチスレッディング(SMT)が有効になっていま す。詳細はこちら」と表示される場合がありますが、運用開始後のセキュリティー問題で あり、インストール中のシステム動作には特に支障はありませんので無視してインストー ルを開始してください。

14. 「設定」の画面が表示されます。[ユーザーの作成(U)]をクリックします。

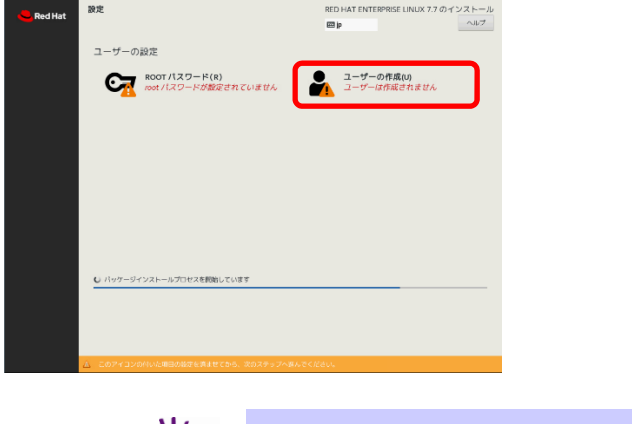

- ユーザーの作成前に root パスワードを設定すると、インストール中にユーザーの作成がで  $\sum_{k=1}^{N}$ きない場合があります。
- 15. 「ユーザーの作成」の画面が表示されます。[フルネーム(F)]、[ユーザー名(U)]、[パスワード(P)]、[パス ワードの確認(C)]を指定したあと、[完了(D)]をクリックします。

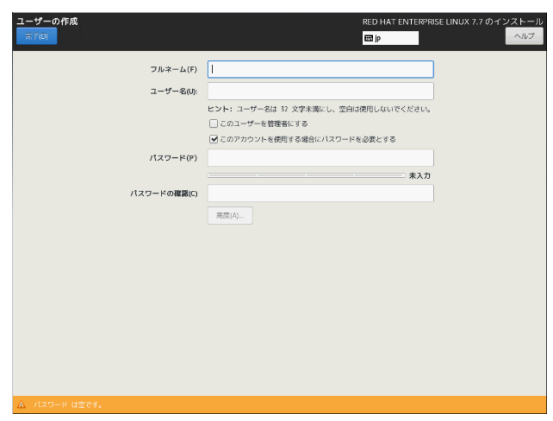

16. 「設定」の画面が表示されます。[ROOTパスワード(R)]をクリックします。

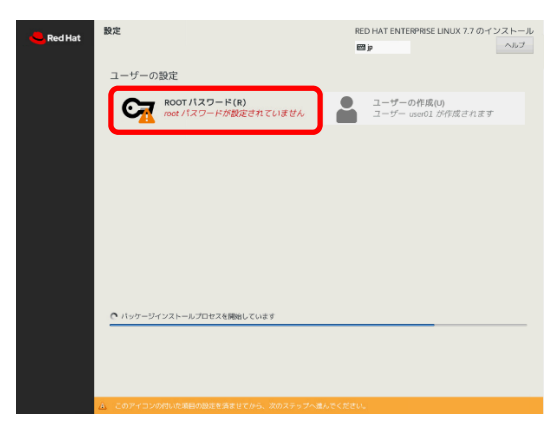

17. 「rootパスワード」の画面が表示されます。[rootパスワード(R)]、[確認(C)]を指定したあと、[完了(D)]を クリックします。

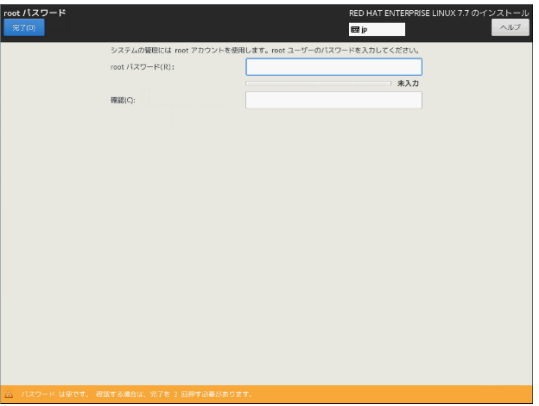

18. 「設定」の画面が表示されます。インストールが完了したあと、[再起動(R)]をクリックし、システムを 再起動します。

再起動後、インストールメディアが自動で排出された場合は、インストールメディアを取り出します。 インストールメディアが自動で排出されない場合は、再起動後、「NEC」ロゴ画面あるいは BIOS の POST 画面が表示されたあとに、光ドライブのイジェクトボタンを押してインストールメディアを取り 出します。

ベース環境の[サーバー(GUI使用)]を選択しインストールした場合は、手順[19.](#page-39-0)に進みます。

[サーバー(GUI使用)]以外を選択した場合は、本書の「本章[2.1.5](#page-31-0) [\(3\)](#page-41-0) [初期設定スクリプトの適用](#page-41-0))」の手順 に進みます。

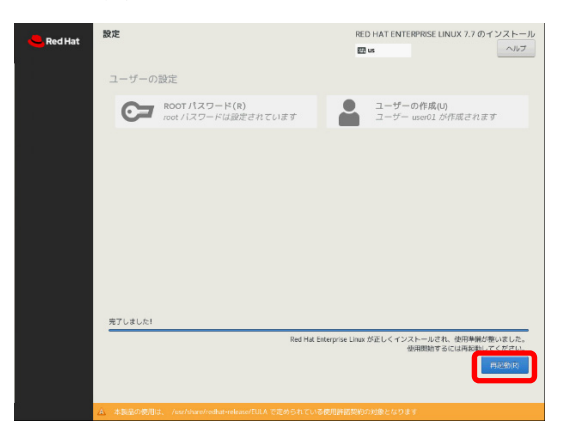

<span id="page-39-0"></span>19. 「初期セットアップ」の画面が表示されます。[LICENSE INFORMATION]をクリックします。

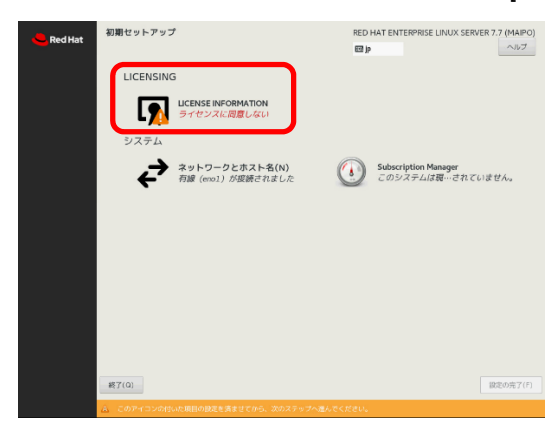

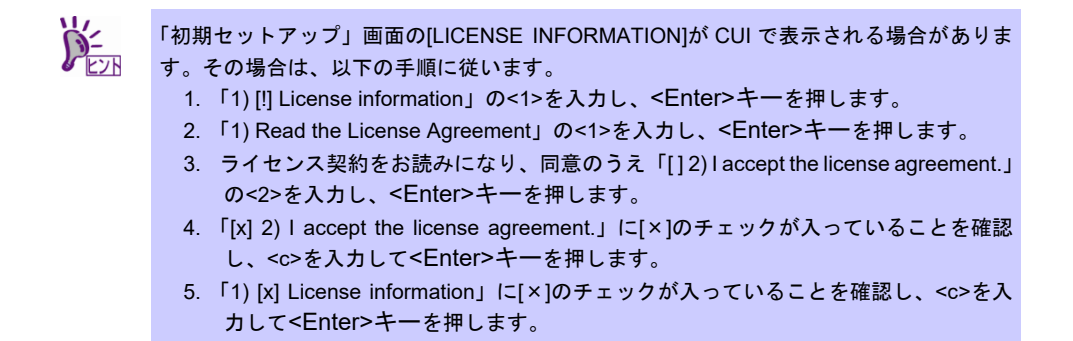

20. 「ライセンス情報」の画面が表示されます。ライセンス契約をお読みになり、同意のうえ[ライセンス契 約に同意します。(A)]を選択し、[完了(D)]をクリックします。

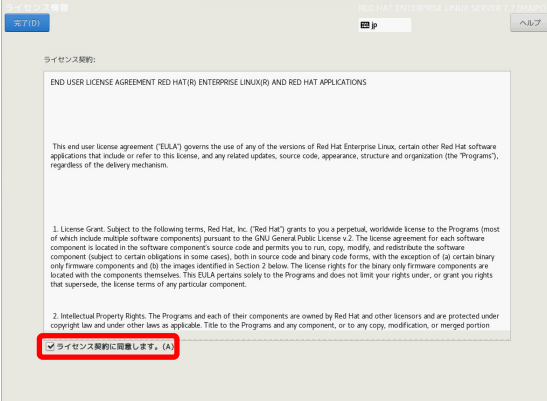

21. 「初期セットアップ」の画面が表示されます。[設定の完了(F)]をクリックします。

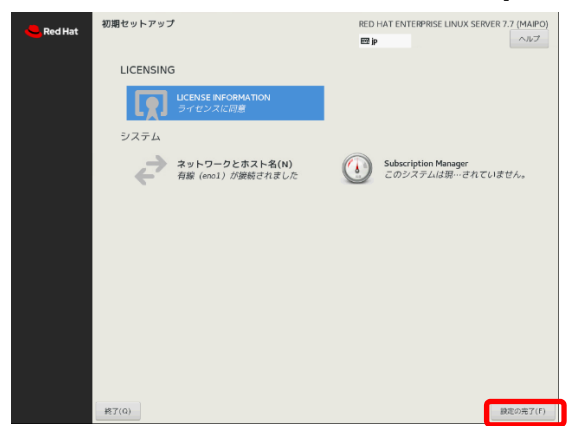

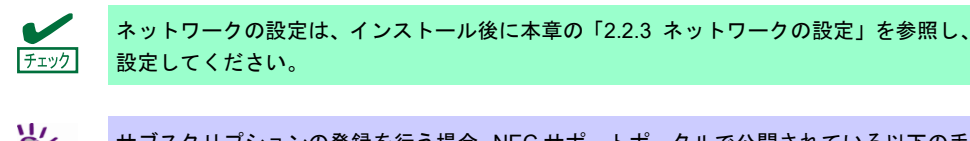

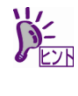

サブスクリプションの登録を行う場合、NEC サポートポータルで公開されている以下の手 順書の「システム情報登録」を参照し、インストール後に登録してください。 ・[RHEL]Red Hat Enterprise Linux yum 運用の手引き <https://www.support.nec.co.jp/View.aspx?id=3140000177>

## <span id="page-41-0"></span>**(3)** 初期設定スクリプトの適用

安定運用のために、初期設定スクリプトを適用してください。 初期設定スクリプトは、以下のウェブサイトより入手してください。 <https://www.support.nec.co.jp/View.aspx?id=3140107306>

初期設定スクリプトの処理内容は、初期設定スクリプトの Readme を参照してください。

### **(4)** パッケージの追加とパッケージのアップデート**(**重要**)**

必要に応じてパッケージの追加やアップデートを行います。

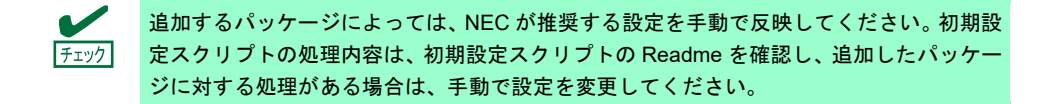

## カーネル以外のパッケージの追加**/**アップデート**(**重要**)**

NEC サポートポータルで公開されている以下の手順書を参照してください。

- インターネット接続している環境でパッケージを追加**/**アップデートする場合 [RHEL]Red Hat Enterprise Linux yum 運用の手引き <https://www.support.nec.co.jp/View.aspx?id=3140000177>
- インターネット接続していない環境でパッケージを追加**/**アップデートする場合 [RHEL]RPM パッケージ適用の手引き <https://www.support.nec.co.jp/View.aspx?id=3140000129>
- マイナーリリースをアップデートする場合 [RHEL]RPM パッケージ適用の手引き <https://www.support.nec.co.jp/View.aspx?id=3140000129>

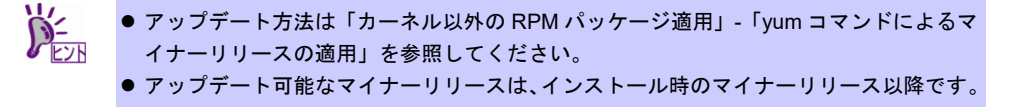

カーネルパッケージのアップデート

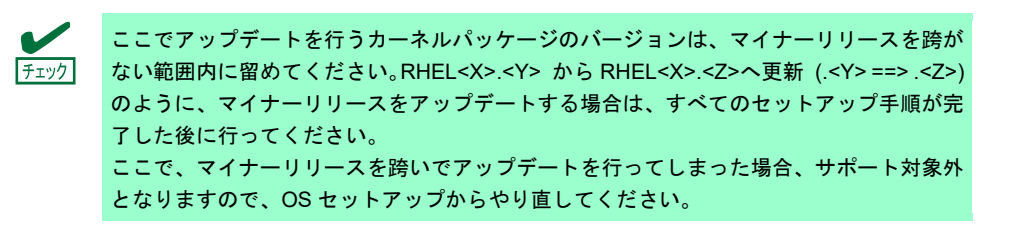

 $\blacksquare$ 重要 **Red Hat Enterprise Linux 7.7** のインストールメディアに含まれるカーネルパッケージ **(3.10.0-1062.el7)** には、**TCP/IP** ソケットの送信バッファサイズを小さく設定して送信負 荷をかけると、極端な通信性能低下が発生する場合があるため、かならずカーネルパッ ケージを **3.10.0-1062.1.1.el7** 以降**(**※**)**へアップデートしてください。 ※ここでアップデートを行うカーネルパッケージのバージョンは、マイナーリリースを 跨がない範囲内に留めてください。詳細は上記「チェック」を参照してください。 詳細は、**NEC** サポートポータルの以下のコンテンツを参照してください。 ・[RHEL7]注意・制限事項 <https://www.support.nec.co.jp/View.aspx?id=3140102260> 問題の概要 けいしん しゅうしょう 対処 **kernel-3.10.0-957.21.3.el7** 以降のカー ネルバージョンで、**TCP/IP** ソケットの 送信バッファサイズを小さく設定して 送信負荷をかけると、極端な通信性能 低下が発生する場合があります。 **kernel-3.10.0-1062.1.1.el7** で修正され ています。**kernel-3.10.0-1062.1.1.el7**  以降へアップデートしてください。 詳細は、**NEC** サポートポータルの 「**[RHEL7]**注意・制限事項」の 「**ID:07246**」をご確認ください。

NEC サポートポータルで公開している以下の手順書を参照してください。

[RHEL]RPM パッケージ適用の手引き <https://www.support.nec.co.jp/View.aspx?id=3140000129>

> アプリケーションによっては、アップデートするカーネルバージョンに対応したアプリ チェック ケーションへ更新が必要なときがあります(例:CLUSTERPRO、StoragePathSavior、 ServerProtect など)。ご使用のアプリケーションがアップデートするカーネルバージョン に対応していることや、注意点などを確認してください。

#### **(5) Starter Pack** の適用

OS インストール後、ファームウェアが最新の場合も Starter Pack の適用が必要です。 各装置における OS バージョンに対応した Starter Pack 情報は、各製品の製品マニュアル(ユーザーズガ イド)を参照します。

<https://www.support.nec.co.jp/> 「NEC サポートポータル内検索」より、以下の ID で検索してください。 R120h-1E (3rd-Gen) : 3170102400 R120h-2E (3rd-Gen) : 3170102401

> カーネルパッケージのアップデート直後に StarterPack を適用済みの場合は、適用の必要 チェック はありません。

#### **(6)** ソフトウェアのインストール**(2** 章参照**)**

本書の「2 章」を参照し、ソフトウェアのインストールおよび設定を行います。

#### **(7)** 最新ドライバーの適用

本書の「本章[\(2.1.2 \(3\)](#page-25-0) [最新ドライバー情報の確認](#page-25-0))」で、最新ドライバーが提供されている場合は、手順 に従い適用します。

### **(8)** 障害発生時の情報採取の設定

以下の手順に従い、障害発生時に情報を採取するための設定を行います。

- [Linux] サーバトラブルへの備えと情報採取の手順 <https://www.support.nec.co.jp/View.aspx?id=3140000151> 万一のトラブル発生時、調査に有効な情報を採取する方法や設定について記載した手順書です。
- NEC Linux サポート情報リスト <https://www.support.nec.co.jp/View.aspx?id=3140001278> NEC サポートポータルのウェブサイトで公開しているコンテンツのうち、よくご覧いただくコンテン ツの一覧を記載しています。

### **(9)** システム情報のバックアップ

環境構築後は、万一の障害に備え、本体装置に格納されている設定情報のバックアップを取ってくださ い。

- 1. システムユーティリティに格納されているシステム設定のバックアップを取ってください。システ ムユーティリティの詳細は「ユーザーズガイド」の「3 章(2. システムユーティリティの説明)」を 参照してください。
- 2. iLO 5の設定情報のバックアップを取ってください。詳細手順につきましては「iLO 5 ユーザーズ ガイド」を参照してください。

上記手順後に、より新しいカーネルへアップデートする場合は以下を参照して適用します。

[RHEL7]カーネルアップデート対応状況(x86\_64) <https://www.support.nec.co.jp/View.aspx?id=9010103842>

# トラブルシューティング**(OS** 標準のインストーラーでのセットアップ**)**

OS 標準のインストーラーでのセットアップが思ったように動作しないときは、次のチェックリストを参照し チェックしてください。また、NEC サポートポータルの FAQ も参照してください。

 NEC サポートポータル [Linux] お薦めFAQリスト <https://www.support.nec.co.jp/View.aspx?id=3140000131>

[RHEL7]注意・制限事項 <https://www.support.nec.co.jp/View.aspx?id=3140102260>

[RHEL]Linuxインストールの修正情報 <https://www.support.nec.co.jp/View.aspx?id=3140100460>

- **[?] OS**がインストールできない
	- → ハードディスクドライブが正しく取り付けられているか確認してください。
	- → Linuxでは、ソフトウェア RAIDは対応していません。詳細な設定情報については メンテナンスガイドの「2 章(2. RAIDシステムのコンフィグレーション)」を参照してください。

#### **[?]** 本書の「本章**[\(2.1.5 \(2\)](#page-33-0)** [セットアップの実行](#page-33-0)**)**」の手順**[8.](#page-35-0)**を実行後、以下のメッセージが表示される

- 有効なブートローダーターゲットデバイスがありません。以下の詳細を見てください。 For a UEFI installation, you must include an EFI System Partition on a GPT-formatted disk, mounted at /boot/efi.
- → EFI System partitionを作成し、そのパーティションのマウントポイントとして/boot/efiを設定してく ださい。

#### **[?] OS**が起動できない

→ 起動するOSに応じてブートモードの変更が必要です。詳細は本書の「本章[\(2.1.2 \(2\)](#page-24-0) [本機のハード](#page-24-0) [ウェア構成の確認](#page-24-0))」を参照してください。

#### **[?]** セットアップ完了後、ログファイルに以下のようなメッセージが記録される

ログファイル: /var/log/messages

メッセージ : "localhost kernel: Your BIOS is broken and requested that x2apic be disabled."

"This will slightly decrease performance."

"Use 'intremap=no\_x2apic\_optout' to override BIOS request."

"localhost kernel: Enabled IRQ remapping in xapic mode"

→ Red Hat Enterprise Linux 7.7 (x86\_64)を起動する場合、X2APIC機能を"有効"(Enabled)に設定してく ださい。詳細は本書の「本章[\(2.1.2 \(2\)](#page-24-0) [本機のハードウェア構成の確認](#page-24-0))」を参照してください。

#### **[?]** セットアップ完了後、ネットワークに接続できない

→ 本書の「本章[\(2.2.3](#page-52-0) [ネットワークの設定](#page-52-0))」を参照してください。

#### **[?]** 初期設定スクリプト適用時、以下のメッセージがコンソール端末上に表示され適用に失敗する

ERROR: This system is not supported. Exit.

→ Red Hat Enterprise Linux 7.7以外のインストールメディアを使用し、インストールした場合に表示さ れます。

Red Hat Enterprise Linux 7.7のインストールメディアを使用し、OS標準のインストーラーでのセット アップを実行してください。

**[?]** 初期設定スクリプト適用時、以下のメッセージがコンソール端末上に表示され適用に失敗する

ERROR: This hardware(XXXX) is not supported. Exit.

※モデルにより、*XXXX* は異なります。

- → 本機に対応していない初期設定スクリプトを実行した場合に表示されます。対応状況を確認し、再度 初期設定スクリプトを適用してください。
- **[?]** 初期設定スクリプト適用時、以下のメッセージがコンソール端末上に表示され適用に失敗する

nec setup.sh must be run as root. Exit.

rootユーザー以外で初期設定スクリプトを実行した場合に表示されます。初期設定スクリプトの適用 はrootユーザーで実行してください。

#### **[?]** 初期設定スクリプト適用時、以下のメッセージがコンソール端末上に表示され適用に失敗する

ERROR: rhel7 7  $x86$  64 nec setup. sh must be run on 3.10.0-1062.el7 kernel. ERROR: /xxxx/RHEL77\_x86\_64/rhel7\_7\_x86\_64\_nec\_setup.sh failed. Exit.

※、*XXXX* は rhel7\_7\_x86\_64\_nec\_setup.sh の格納場所により異なります。

→ 初期設定スクリプトの適用前にカーネルをアップデートしている場合に表示されます。かならず初期 設定スクリプト適用後にカーネルアップデートを実施してください。本書の「本章[\(2.1.5 \(1\)](#page-31-1) [セット](#page-31-1) [アップの開始](#page-31-1))」を参照し、再インストールしてください。

#### **[?]** 複数のディスクを接続している場合、**OS**が起動できない

→ インストール時に複数の増設オプションカードなどにディスクを接続している場合、BIOSとOSの ディスク認識の仕組みの違いにより、ブートローダーが正常にインストールできないことがありま す。

また、運用中のシステムに新しく増設オプションカードなどを接続した場合、BIOSのブートディス クの順序が変更され、ブートローダーが起動できなくなることがあります。 本製品添付の「メンテナンスガイド」を参照し、ブートディスクの設定確認と変更をしてください。

- **[?]** プロセスアカウンティング**(psacct)**のログの容量が増えて、ログが格納されるパーティションの容量が足 りない
	- 初期設定スクリプトで、psacctサービスを有効化し、最大10世代の情報を採取するように設定してい ます(詳細は初期設定スクリプトのReadmeファイルの[処理概要]を参照してください)。ログの採取状 況やパーティションの容量を考慮し、logrotateの設定を変更してください。設定方法の詳細はman logrotateコマンドで確認してください。

#### **[?]** 「サポートと更新にシステムを登録」のポップアップウィンドウが表示される

→ サブスクリプションの登録を行うことでポップアップウィンドウが表示されなくなります。登録は、 NECサポートポータルで公開されている以下の手順書の「システム情報登録」を参照してください。 ・[RHEL]Red Hat Enterprise Linux yum運用の手引き

<https://www.support.nec.co.jp/View.aspx?id=3140000177>

# 2.2 システム環境設定の変更手順

この章では、システム環境設定を変更する手順について記載しています。本章に記載のない設定項目の変更手 順については、本書の「本章[\(2.1.3 \(3\) R](#page-27-0)ed Hat [社公開ドキュメントの入手](#page-27-0))」を参照し、「Red Hat Enterprise Linux 7 インストールガイド」や「Red Hat Enterprise Linux 7 システム管理者のガイド」を入手して、設定方 法を確認してください。

各種設定は root ユーザーでログインし実行します。グラフィカルターゲット(グラフィカルログインモード)で のログインの場合は[アカウントが見つかりませんか?]を選択し、ログインしてください。

# 2.2.1 日付と時刻の設定

日付と時刻の設定を行う場合、以下のコマンドを実行します。

- 1. 以下のコマンドを実行し、OSのシステムクロックの日付と時刻を確認します。 # timedatectl
- 2. 以下のコマンドを実行し、OSのシステムクロックの日付と時刻を設定します。

例:2020年2月26日10時08分に時刻を設定

# timedatectl set-time "2020-02-26 10:08"

システムで Red Hat Enterprise Linux 7 Server を運用する場合、ハードウェアクロックに チェック は協定世界時(UTC)を設定してください。 上記の手順で日本時間を設定することで、時刻(日本時間)は協定世界時(UTC)に変換され ハードウェアクロックに反映されます。 UTC は日本時間から 9 時間遅れた時刻です。

# 2.2.2 パッケージの追加

OS インストール後にインストールメディアからパッケージグループとパッケージを追加インストールする場 合、以下の手順に従い設定します。

- 1. rootユーザーでログインします。
- 2. Red Hat社のGPG(GNU Privacy Guard)公開鍵をインポートしていない場合、以下のコマンドを実行し、 インポートします。 # rpmkeys --import /etc/pki/rpm-gpg/RPM-GPG-KEY-redhat-release
- 3. 以下のコマンドを実行し、ディレクトリ"/mnt/repository"を作成します。 # mkdir /mnt/repository
- 4. 光ディスクドライブにインストールメディアをセットし、以下のコマンドを実行してインストールメディ アをマウントします。

# mount -r -t iso9660 /dev/sr0 /mnt/repository

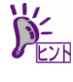

以下の手順は、光ディスクドライブのマウント元を"/dev/sr0"、マウント先を "/mnt/repository"として説明しています。 マウント元が異なる場合は、以下の手順を適宜読み替えて作業してください。 また、環境により光ディスクドライブが自動マウントされる場合があります。その場合 は、マウントの必要はありません。

5. ファイル"/etc/yum.repos.d/dvd.repo"を作成し、エディターで開き、以下の行を追加します。

[dvd] name=RHEL7DVD baseurl=file:///mnt/repository enabled=1 gpgcheck=1

6. 以下のコマンドを実行し、ベース環境"environment groups"とパッケージグループ"Groups"の一覧を確認 します。

```
# LANG=C yum grouplist hidden 
Loaded plugins: langpacks, product-id, search-disabled-repos, subscription-manager 
This system is not registered with an entitlement server. You can use subscription-manager to 
register. 
There is no installed groups file. 
Maybe run: yum groups mark convert (see man yum) 
dvd | 2.8 kB 00:00:00 
(1/2): dvd/group_gz | 103 kB 00:00:00 
(2/2): dvd/primary | 2.0 MB 00:00:02 
dvd 5229/5229 
Available Environment Groups: 
   Minimal Install 
   Infrastructure Server 
   File and Print Server 
   Basic Web Server 
   Virtualization Host 
   Server with GUI 
Available Groups: 
   Additional Development 
   Anaconda Tools 
   Backup Client 
   Backup Server 
(中略) 
   Web Server 
   Web Servlet Engine 
   X Window System 
Done
```
7. 以下のコマンドを実行し、パッケージグループに含まれるパッケージを確認します(ここではパッケージ グループ"Web Server"を指定しています)。 "Mandatory Packages:"と"Default Packages:"のパッケージのうち、パッケージ名の前に"+"のついている パッケージがインストールの対象になります。"Optional Packages:"に表示されたパッケージはパッケー ジ名を指定したインストールが必要になります。 パッケージグループを指定したインストールは手順[8.](#page-49-0)を参照してください。パッケージを指定したインス トールは手順[9.](#page-50-0)を参照してください。 # LANG=C yum groupinfo "Web Server" ※パッケージグループ名を指定します Loaded plugins: langpacks, product-id, search-disabled-repos, subscription-manager This system is not registered with an entitlement server. You can use subscription-manager to register. There is no installed groups file. Maybe run: yum groups mark convert (see man yum) Group: Web Server Group-Id: web-server Description: Allows the system to act as a web server, and run Perl and Python web applications. Mandatory Packages: +httpd Default Packages: +crypto-utils +httpd-manual +mod\_fcgid +mod\_ssl Optional Packages: **Certmonger**  keycloak-httpd-client-install libmemcached memcached mod\_auth\_kerb mod\_auth\_mellon mod\_auth\_openidc mod\_nss mod\_revocator mod\_security mod\_security\_crs perl-CGI perl-CGI-Session python-memcached squid

<span id="page-49-0"></span>8. 以下のコマンドを実行し、パッケージグループを指定してインストールします(ここではパッケージグ ループ"Web Server"を指定しています)。 # LANG=C yum groupinstall "Web Server" Loaded plugins: langpacks, product-id, search-disabled-repos, subscription-manager This system is not registered with an entitlement server. You can use subscription-manager to register. There is no installed groups file. Maybe run: yum groups mark convert (see man yum) dvd dvd 14.3 kB 00:00:00 dvd 14.3 kB 00:00:00 dvd 14.3 kB 00:00 dvd 14.3 kB 00:00 dvd 14.3 kB 00:00 dvd 14.3 kB 00:00 dvd 14.3 kB 00:00 dvd 14.3 kB 00:00 dvd 14.3 kB 00:00 dvd 14.3 kB 00:00 dvd 14.3 kB 00:00 dvd 14.3 kB 00  $(1/2)$ : dvd/group\_gz  $\qquad \qquad$  | 146 kB 00:00:00 (2/2): dvd/primary\_db | 4.2 kB 00:00:02 Resolving Dependencies --> Running transaction check ---> Package crypto-utils. x86\_64 0:2.4.1-42.el7 will be installed (中略) ---> Package perl-Newt.x86\_64 0:1.08-36.el7 will be installed --> Finished Dependency Resolution Dependencies Resolved ================================================================================ Package **Arch** Version Repository Size ================================================================================ Installing for group install "Web Server": crypto-utils x86\_64 2.4.1-42.el7 dvd 78 k httpd x86 64 2.4.6-90.el7 dvd 1.2 M httpd-manual noarch 2.4.6-90.el7 dvd 1.3 M mod\_fcgid x86\_64 2.3.9-6.el7 dvd 79 k mod\_ssl x86\_64 1:2.4.6-90.el7 dvd 112 k Installing for dependencies: httpd-tools x86 64 2.4.6-90.el7 dvd 91 k perl-Newt x86\_64 1.08-36.el7 dvd 64 k Transaction Summary ================================================================================ Install 5 Packages (+2 Dependent packages) Total download size: 2.9 M Installed size: 10 M Is this ok [y/d/N]: y ※"y"を入力しインストールします。 Downloading packages: -------------------------------------------------------------------------------- Total 371 kB/s | 2.9 MB 00:00:08 Running transaction check (中略) perl-Newt.x86\_64 0:1.08-36.el7 Complete!

<span id="page-50-0"></span>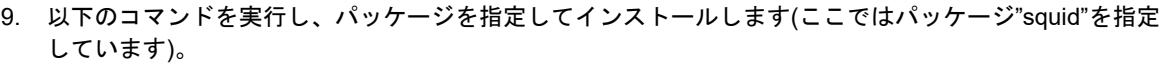

# LANG=C yum install squid Loaded plugins: langpacks, product-id, search-disabled-repos, subscription-manager This system is not registered with an entitlement server. You can use subscription-manager to register. Resolving Dependencies --> Running transaction check  $\rightarrow$  Package squid. x86\_64 7:3.5.20-12. el7\_6.1 will be installed --> Processing Dependency: squid-migration-script for package: 7:squid-3.5.20- 12.el7\_6.1.x86\_64  $\rightarrow$  Processing Dependency: libecap.so.3()(64bit) for package: 7:squid-3.5.20-12.el7\_6.1.x86\_64 --> Running transaction check  $\rightarrow$  Package libecap.x86\_64 0:1.0.0-1.el7 will be installed ---> Package squid-migration-script.x86\_64 7:3.5.20-12.el7\_6.1 will be installed --> Finished Dependency Resolution Dependencies Resolved ============================================================================================ Package **Arch** Version **Repository** Size ============================================================================================ Installing: squid x86\_64 7:3.5.20-12.el7\_6.1 dvd 3.1 M Installing for dependencies: libecap x86\_64 1.0.0-1.el7 dvd 21 k squid-migration-script x86\_64 7:3.5.20-12.el7\_6.1 dvd 49 k Transaction Summary ============================================================================================ Install 1 Package (+2 Dependent package) Total download size: 3.2 M Installed size: 10 M Is this ok [y/d/N]: y ※"y"を入力しインストールします。 Downloading packages: ----------------------------------------------------------------------------------------- Total 783 kB/s | 3.2 MB 00:00:04 Running transaction check Running transaction test Transaction test succeeded Running transaction  $Intalling : libecap-1.0.0-1. e17. x86.64$  1/3 Installing : 7:squid-migration-script-3.5.20-12.el7\_6.1.x86\_64 2/3 Installing : 7:squid-3.5.20-12.el7\_6.1.x86\_64 3/3 Verifying : 7:squid-3.5.20-12.el7\_6.1.x86\_64 1/3 Verifying : 7:squid-migration-script-3.5.20-12.el7\_6.1.x86\_64 2/3 Verifying : libecap-1.0.0-1.el7.x86\_64 3/3 Installed: squid. x86 64 7:3.5.20-12. el7 6.1 Dependency Installed: libecap.x86\_64 0:1.0.0-1.el7 squid-migration-script.x86\_64 7:3.5.20-12.el7\_6.1 Complete!

10. すべての作業が終了したら以下のコマンドを実行し、"/etc/yum.repos.d"に作成したローカルリポジトリー ファイルを削除します。

# rm -f /etc/yum.repos.d/dvd.repo

11. 以下のコマンドを実行し、インストールメディアをアンマウントします。

# umount /mnt/repository # rm -fr /mnt/repository

### <span id="page-52-0"></span>2.2.3 ネットワークの設定

ネットワークを設定する場合、以下の手順に従い変更します。

# コマンドを用いる場合

NetworkManager サービスが起動している場合、nmtui コマンドを使用できます。 チェック NetworkManager サービスが停止している場合、設定ファイルを編集するか、サービスを 起動して nmtui コマンドを使用し、ネットワークを設定または変更してください。

- 1. 以下のコマンドを実行し、ネットワークの設定を行います。 # nmtui
- 2. 以下のコマンドを実行し、本機を再起動します。 # systemctl reboot

### 設定ファイルを編集する場合

TYPE=Ethernet

1. "/etc/sysconfig/network-scripts/ifcfg-<ネットワークデバイス名>"をエディターで開き編集します。

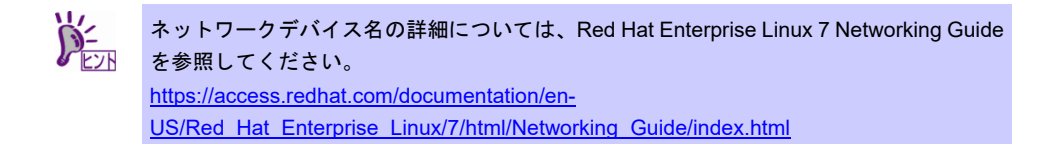

#### 例:**DHCP** を使用して **IP** アドレスなどを割り当てる場合

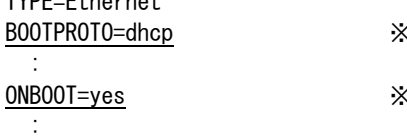

《DHCP を利用して設定情報を取得する

 $80$ S 起動時にインターフェースを有効にする

#### 例:**IP** アドレスなどを指定して割り当てる場合

TYPE=Ethernet BOOTPROTO=none ※静的に設定情報を指定する : :

ONBOOT=yes ※OS 起動時にインターフェースを有効にする IPADDR=192.168.7.190 ※インターフェースの IP アドレスを指定する PREFIX=24 ※IPADDR のネットワークプレフィックスを指定する GATEWAY=192.168.7.254 ※ゲートウェイの IP アドレスを指定する DNS1=192.168.7.254 ※DNS サーバーの IP アドレスを指定する

2. 以下のコマンドを実行し、本機を再起動します。 # systemctl reboot

# 2.2.4 デフォルトターゲットの変更

システム起動時のデフォルトターゲットを変更するには、以下の手順に従い設定します。なお、グラフィカル ターゲット(グラフィカルログインモード)で起動する場合は、事前に「サーバー(GUI 使用)」のベース環境を インストールしてください。

- グラフィカルターゲット**(**グラフィカルログインモード**)**にする場合
	- 1. rootユーザーでログインします。
	- 2. 以下のコマンドを実行し、グラフィカルターゲット(グラフィカルログインモード)に設定を変更します。 # systemctl set-default graphical.target
	- 3. 以下のコマンドを実行し、本機を再起動します。 # systemctl reboot
- マルチユーザーターゲット**(**テキストログインモード**)**にする場合
	- 1. rootユーザーでログインします。
	- 2. 以下のコマンドを実行し、マルチユーザーターゲット(テキストログインモード)に設定を変更します。 # systemctl set-default multi-user.target
	- 3. 以下のコマンドを実行し、本機を再起動します。 # systemctl reboot

# <span id="page-54-0"></span>2.2.5 パーティションの追加

ハードディスクドライブの空き領域にパーティションを追加するには以下の手順に従い設定します。ここでは /dev/sdb のハードディスクドライブ上にパーティションを作成し、そのパーティションに"/mnt/data"を割り当 てる例を説明します。

- 本作業はシステムの運用中を避け、シングルユーザーモードなどで実施してください。 起動方法は、以下の「**25.10.1.** レスキューモードでの起動」を参照してください。 **[https://access.redhat.com/documentation/ja-JP/Red\\_Hat\\_Enterprise\\_Linux/7/ht](https://access.redhat.com/documentation/ja-JP/Red_Hat_Enterprise_Linux/7/html/System_Administrators_Guide/sec-Terminal_Menu_Editing_During_Boot.html) [ml/System\\_Administrators\\_Guide/sec-Terminal\\_Menu\\_Editing\\_During\\_Boot.html](https://access.redhat.com/documentation/ja-JP/Red_Hat_Enterprise_Linux/7/html/System_Administrators_Guide/sec-Terminal_Menu_Editing_During_Boot.html)** ● パーティションの操作を誤ると、システムが起動できなくなったり、データを失うこと があります。重要なデータは作業を開始する前にかならずバックアップしてください。 特に **parted** コマンドで実行したサブコマンドの結果は、即座にディスクへ反映されま す。操作には十分にご注意ください。 デバイス名**(/dev/sda** など**)**は、再起動すると **OS** の認識順番によりが変わる場合があり ます。再起動後はデバイス名の確認をかならず実施してください。 重要
- 1. 以下のコマンドで使用中のすべてのパーティションのby-id名(下線部分)を調べ、値を記録します。

```
# ls -l /dev/disk/by-id 
・・・
lrwxrwxrwx 1 root root 9 Mar 26 15:08 ata-VK000240GWCFD_S36KNX0JA02167 -> ../../sda 
lrwxrwxrwx 1 root root 10 Mar 26 15:08 ata-VK000240GWCFD_S36KNX0JA02167-part1 -> ../../sda1 
・・・ 
lrwxrwxrwx 1 root root 10 Mar 26 15:08 wwn-0x5002538c4085739a-part1 -> ../../sda1 
・・・
```
※表示される値は環境により異なります。実際の環境で表示される値を記録してください。

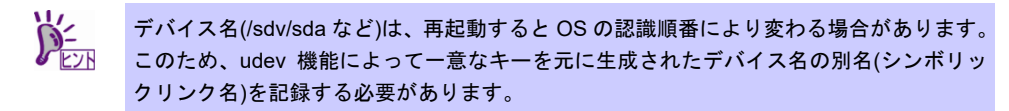

2. 以下のコマンドを実行します。

# parted /dev/sdb GNU Parted 3.1 Using /dev/sdb Welcome to GNU Parted! Type 'help' to view a list of commands. (parted)

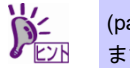

arted)コマンドプロンプトが表示され、parted の内部コマンドを受け付ける状態になり ます。

- <span id="page-55-0"></span>3. print サブコマンドを実行し、ハードディスクドライブに設定されているディスクパーティションと未確 保領域の有無を確認します。
	- **GPT**形式のディスクパーティションが設定されている場合

(parted) print Model: ATA VK000240GWCFD (scsi) Disk /dev/sdb: 240GB Sector size (logical/physical): 512B/512B Partition Table: gpt ← gpt ディスクラベルが設定 Disk Flags:

Number Start End Size File system Name Flags

#### **MBR**形式のディスクパーティションが設定されている場合

(parted) print Model: ATA VK000240GWCFD (scsi) Disk /dev/sdb: 240GB Sector size (logical/physical): 512B/512B Partition Table: msdos ← msdos ディスクラベルが設定 Disk Flags:

Number Start End Size Type File system Flags

ディスクパーティションが設定されていない場合

```
(parted) print 
Error: /dev/sdb: unrecognised disk label ← ディスクラベルが未設定 
Model: ATA VK000240GWCFD (scsi) 
Disk /dev/sdb: 240GB 
Sector size (logical/physical): 512B/512B 
Partition Table: unknown 
Disk Flags:
```
<span id="page-55-1"></span>4. 手順[3.](#page-55-0)でハードディスクドライブにディスクパーティションが設定されていない場合、以下の表を参照 し、作成するディスクパーティション形式を決定して、mklabel サブコマンドでディスクラベルを設定し ます。

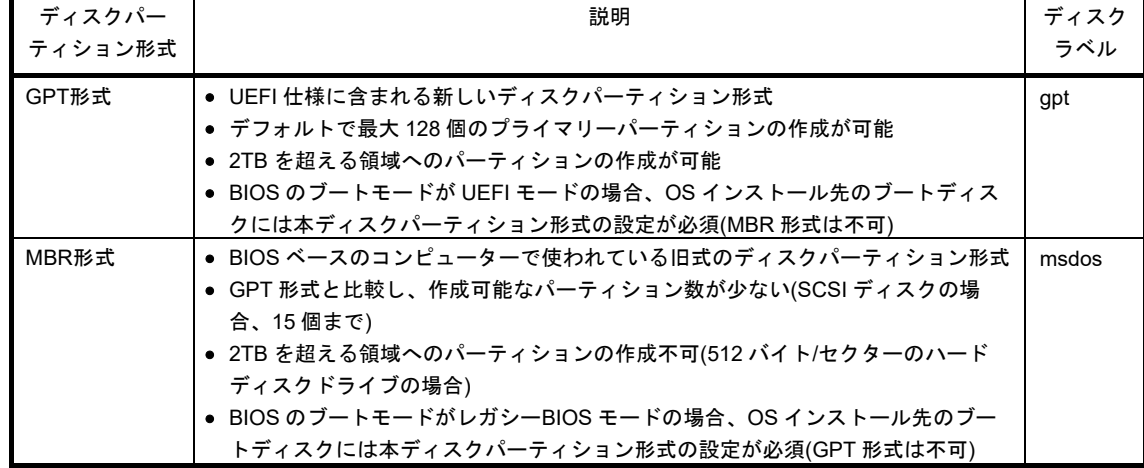

#### ディスクパーティション形式の種類と特徴

(parted) mklabel

New disk label type? <ディスクラベル>

※<ディスクラベル>には、"gpt"または"msdos"を指定します。

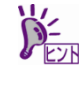

以下の警告メッセージが表示される場合があります。その場合は"Yes"と入力します。 Warning: The existing disk label on /dev/sdb will be destroyed and all data on this disk will be lost. Do you want to continue? Yes/No? Yes ※"Yes" と入力

- <span id="page-56-1"></span>5. mkpart サブコマンドでパーティションを作成します。
	- **GPT**形式のディスク領域でパーティションを作成する場合

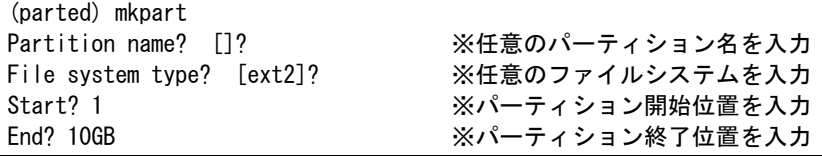

● swap パーティションを作成する場合は File system type?で "linux-swap"と入力します。 ● パーティション開始/終了位置の単位は MB です。上記のように GB も使用することがで きます。

#### **MBR**形式のディスク領域でパーティションを作成する場合

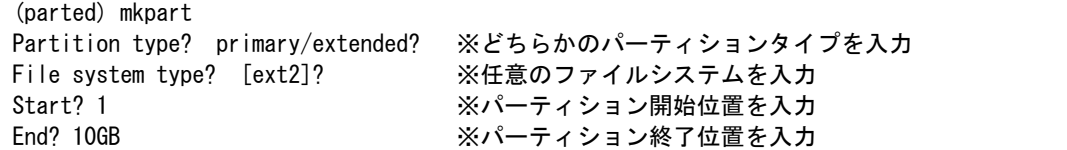

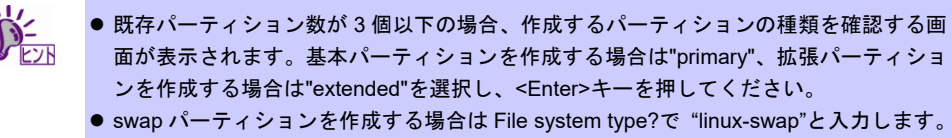

- パーティション開始/終了位置の単位は MB です。 上記のように GB も使用することがで きます。
- 6. print サブコマンドで、作成したパーティションの状態を確認します。

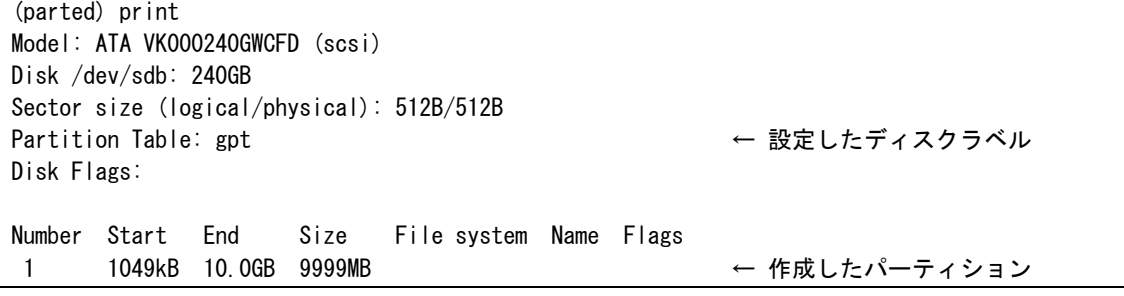

- 7. quit サブコマンドで parted を終了し、設定を保存します。 (parted) quit
- <span id="page-56-0"></span>8. 以下のコマンドを実行し、作成したパーティションのby-id名を記録します。

```
# ls -l /dev/disk/by-id 
・・・ 
lrwxrwxrwx 1 root root 9 Mar 26 15:30 ata-VK000240GWCFD_S36KNX0JA02167 -> ../../sda 
lrwxrwxrwx 1 root root 10 Mar 26 15:30 ata-VK000240GWCFD_S36KNX0JA02167-part1 -> ../../sda1 
・・・ 
lrwxrwxrwx 1 root root 9 Mar 26 15:30 ata-VK000240GWCFD_S36KNX0JA01794 -> ../../sdb 
lrwxrwxrwx 1 root root 10 Mar 26 15:30 ata-VK000240GWCFD_S36KNX0JA01794-part1 -> ../../sdb1 
     ※上記「sdb」が作成したパーティションです。
```
9. 更新したパーティション情報をシステムに反映させるため、以下のコマンドを実行し、本機を再起動しま す。

# systemctl reboot

10. 再起動後、以下のコマンドを実行し、手順[8.](#page-56-0)で記録したby-id名のデバイス名を確認します。

# ls -l /dev/disk/by-id ・・・ lrwxrwxrwx 1 root root 9 Mar 26 15:30 ata-VK000240GWCFD\_S36KNX0JA02167 -> ../../sda lrwxrwxrwx 1 root root 10 Mar 26 15:30 ata-VK000240GWCFD\_S36KNX0JA02167-part1 -> ../../sda1 ・・・ lrwxrwxrwx 1 root root 9 Mar 26 15:30 ata-VK000240GWCFD\_S36KNX0JA01794 -> ../../sdb lrwxrwxrwx 1 root root 10 Mar 26 15:30 ata-VK000240GWCFD\_S36KNX0JA01794-part1 -> ../../sdb1 ※上記が作成したパーティションです。

※ 以降、作成したパーティションを"/dev/sdb1"として説明します。

 $\blacksquare$ 再起動すると **OS** の認識順番によりデバイス名**(/dev/sda** など**)**が変わる場合があります。 重要

- 11. 以下のコマンドを実行し、ファイルシステムを作成します。
	- **ext4**ファイルシステムを作成する場合 # mkfs.ext4 /dev/sdb1
	- **xfs**ファイルシステムを作成する場合 # mkfs.xfs -f /dev/sdb1
- 12. 以下のコマンドを実行し、"/mnt/data"ディレクトリを新規作成します。

# mkdir -p /mnt/data

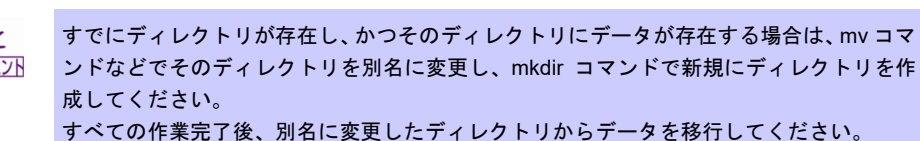

- 13. OS起動時の自動マウントの設定をします。
	- **UUID**を使用し設定する場合

UUIDの値を以下のコマンドで確認します。

# blkid /dev/sdb1 /dev/sdb1: UUID="0622878f-e67e-4291-a7e0-044963a30de3" TYPE="ext4" PARTUUID="6fe91c6d-87ac-42e8-99b4-3f0f375b2a72"

※ 表示される値は環境により異なります。実際の環境で表示される値を指定してください。

"/etc/fstab"をエディターで開き、以下の行を追加します。 UUID=0622878f-e67e-4291-a7e0-044963a30de3 /mnt/data ext4 defaults 1 2

#### ラベルを使用し設定する場合

以下のコマンドを実行し、作成したファイルシステムにラベルを設定します。 ※ ラベル名を"/data"として設定します。

#### **ext4**ファイルシステムにラベルを設定する場合

# e2label /dev/sdb1 /data

#### **xfs**ファイルシステムにラベルを設定する場合

# xfs admin -L /data /dev/sdb1

 $\blacksquare$ ラベルを設定する場合は、システムのほかのパーティションで使用されていないラベル名 重要 を設定してください。システムに同じラベルをもつ複数のパーティションがある場合、シ ステムが起動できなくなるときがあります。

"/etc/fstab"をエディターで開き、以下の行を追加します。 LABEL=/data /mnt/data ext4 defaults 1 2

14. 更新したパーティション情報をシステムに反映させるため、以下のコマンドを実行し、本機を再起動しま す。

# systemctl reboot

15. 再起動後、以下のコマンドを実行し、自動マウントされているか確認します。 # mount /dev/sdb1 on /mnt/data type ext4 (rw, relatime, data=ordered)

本章で使用しているparted、mkfs、e2label、xfs\_adminなどのコマンドの詳細な説明は、"man parted"などで確 認してください。

### **swap** 領域の拡張

swap 領域を拡張する場合、以下の手順に従い設定します。

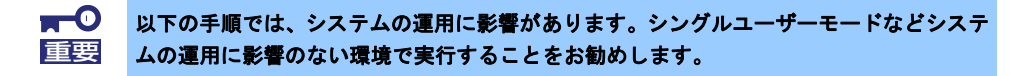

#### **swap** パーティションを使用する場合

未確保領域がある場合、swap 用のパーティションを作成し、swap 領域を拡張することができます。

- 1. 本書の「本章[\(2.2.5](#page-54-0) [パーティションの追加](#page-54-0))」の手順に従い、手順[5.](#page-56-1)のパーティションの作成でFile system type?に"linux-swap"を入力します。ここではswap領域を確保するハードディスクドライブを "/dev/sda"、作成されたswap用パーティションを"/dev/sda5"として説明します。
- 2. 以下のコマンドを実行し、Linuxのswap領域を準備します。 # mkswap /dev/sda5
- 3. swapパーティションを自動でマウントできるようにします。 UUIDの値を以下のコマンドで確認します。 # blkid /dev/sda5

/dev/sda5: UUID="7bf1ab2a-1c10-4ae2-b381-be01d2beacfc" TYPE="swap" PARTUUID="2bd062ed-083b-4ad2-bb31-1f1dd98d846c"

※ 表示される値は環境により異なります。実際の環境で表示される値を指定してください。

"/etc/fstab"をエディターで開き、以下の行を追加します。 UUID=7bf1ab2a-1c10-4ae2-b381-be01d2beacfc swap swap defaults 0 0

- 4. 以下のコマンドを実行し、すべてのswapを無効にします。  $#$  swapoff  $-a$
- 5. 以下のコマンドを実行し、すべてのswapを有効にします。  $#$  swapon  $-a$
- 6. 以下のコマンドを実行し、swapが有効になっていることを確認します。 # swapon -s

#### **swap** ファイルを使用する場合

swap パーティションを確保できない場合、swap ファイルを作成し swap 領域を拡張することができま す。ここではルートディレクトリに swapfile というファイル名で 1GB の容量の swap ファイルを作成す る手順を説明します。ファイル名やサイズは必要に応じて変更してください。

- 1. ddコマンドを使用し、swap用のファイルを作成します。 # dd if=/dev/zero of=/swapfile bs=1024 count=1048576
- 2. 以下のコマンドを実行し、Linuxのswap領域を準備します。 # mkswap /swapfile
- 3. 以下のコマンドを実行し、"/swapfile"のパーミッションを変更してください。 # chmod 0600 /swapfile
- 4. swapファイルを自動でマウントできるようにします。 "/etc/fstab"をエディターで開き、以下の行を追加します。

/swapfile swap swap defaults 0 0

- 5. 以下のコマンドを実行し、すべてのswapを無効にします。 # swapoff -a
- 6. 以下のコマンドを実行し、すべてのswapを有効にします。 # swapon -a
- 7. 以下のコマンドを実行し、swapが有効になっていることを確認します。 # swapon -s

### **SELinux** の設定

Linux サービスセットでは、SELinux の設定はデフォルトで「無効」に設定しています。もし SELinux の設定 を変更する場合は、以下の手順に従い設定します。

> SELinux の設定を「無効(Disabled)」以外に設定する場合は、SELinux のポリシー設定ファ  $\sum_{k=1}^{N}$ イルで適切なセキュリティーコンテキストの設定を行わないと、利用するソフトウェアで セキュリティー違反の警告またはエラーが発生し、正常に動作しない可能性があります。 SELinux のセキュリティーコンテキストについて十分ご理解のうえ、設定を変更してくだ さい。

- 1. rootユーザーでログインします。
- 2. 以下のコマンドを実行し、SELinuxのカレント設定を確認します。
	- カレント設定が「無効」の場合は、以下のように表示されます。 # getenforce Disabled
	- カレント設定が「有効」の場合は、以下のように表示されます。 # getenforce Enforcing
	- カレント設定が「警告のみ」の場合は、以下のように表示されます。 # getenforce Permissive

カレント設定を変更する場合は、以下の手順に従い、変更します。

- 3. "/etc/sysconfig/selinux"をエディターで開き、以下の行を探します。 SELINUX=<カレント設定>
- 4. 上記の行を編集し、ファイルを保存します。
	- 「無効」にする場合は、以下に変更します。 SELINUX=disabled
	- 「有効」にする場合は、以下に変更します。 SELINUX=enforcing
	- 「警告のみ」にする場合は、以下に変更します。 SELINUX=permissive
- 5. 以下のコマンドを実行し、本機を再起動します。 # systemctl reboot

# 2.3 付録

この章では、ディスクラベルの変更手順について記載しています。

# 2.3.1 ディスクラベルの変更

ここでは/dev/sda で認識しているインストール先ハードディスクドライブ上のディスクパーティション形式を 変更する手順について説明します。

> $\blacksquare$ パーティションの操作を誤ると、システムが起動できなくなったり、データを失うことが 重要あります。重要なデータは作業を開始する前にかならずバックアップしてください。特に **parted** コマンドで実行したサブコマンドの結果は、即座にディスクへ反映されます。操作 には十分にご注意ください。

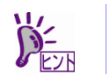

ディスクパーティション形式の種類と特徴については、本書の「本章(2.2.5 [パーティショ](#page-55-1) ンの追加)[」の手順](#page-55-1) 4.を参照してください。

- 1. 周辺装置、本機の順に電源をONにします。
- 2. インストールメディアをセットし、本機を再起動します。
- 3. boot画面が表示されます。[Troubleshooting -->]を選択し、<Enter>キーを押します。
- 4. Troubleshootingのサブメニューが表示されます。[Rescue a Red Hat Enterprise Linux system]を選択し、 <Enter>キーを押します。
- 5. Rescue画面が表示されます。[Skip to shell]を選択し、<Enter>キーを押します。
- 6. 以下のコマンドを実行し、ディスクラベルを確認します。

# parted /dev/sda -- print Model: ATA VK000240GWCFD (scsi) Disk /dev/sda: 240GB Sector size (logical/physical): 512B/512B Partition Table: msdos ← 現在のディスクラベル Number Start End Size Type File system Flags

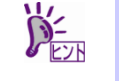

パーティション未作成のハードディスクドライブの場合、ディスクラベルが設定されてい ないため以下のエラーメッセージが表示されます。 Error: /dev/sda: unrecognised disk label

7. 以下のコマンドを実行し、GPT形式のディスクラベルを設定します。 # parted /dev/sda -- mklabel gpt

#### 以下の警告メッセージが表示される場合があります。その場合は"Yes"と入力してくださ い。

Warning: The existing disk label on /dev/sda will be destroyed and all data on this disk will be lost. Do you want to continue? Yes/No? Yes インドランド ※"Yes" と入力

8. 以下のコマンドを実行し、ディスクラベルを確認します。

# parted /dev/sda -- print Model: ATA VK000240GWCFD (scsi) Disk /dev/sda: 240GB Sector size (logical/physical): 512B/512B Partition Table: gpt → → 変更したディスクラベル Number Start End Size File system Name Flags

9. 以下のコマンドを実行し、システムをシャットダウンします。なお、初回電源投入時にはインストールメ ディアの取り出しが必要です。

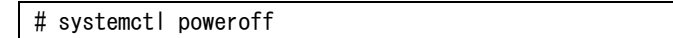

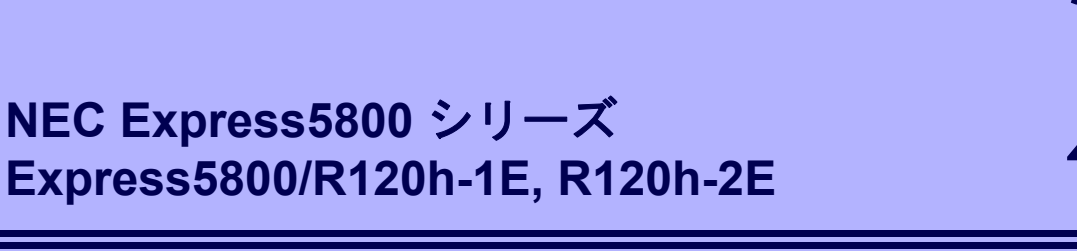

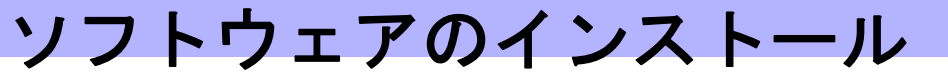

本機のソフトウェアと、そのインストールについて簡単に説明します。

- **1.** 本機用ソフトウェア 本機にインストールするソフトウェアについて説明しています。
- **2.** 管理**PC**用ソフトウェア 本機を監視、管理する「管理PC」にインストールするソフトウェアについて説明しています。

# 1. 本機用ソフトウェア

Linux OS をインストールした後、Starter Pack または Web サイトからダウンロードしてソフトウェアを個別 にインストールします。詳細は、各ソフトウェアの説明書を参照してください。

各装置における OS バージョンに対応した Starter Pack 情報は、 各製品の製品マニュアル(ユーザーズガイド)を参照します。

<https://www.support.nec.co.jp/> 「NEC サポートポータル内検索」より、以下の ID で検索してください。 R120h-1E (3rd-Gen) : 3170102400 R120h-2E (3rd-Gen) : 3170102401

# 1.1 **RESTful** インターフェースツール **(Linux** 版**)**

RESTful インターフェースツールは、iLO RESTful API を使用してシステムを管理することができるコマンド ラインインターフェースツールです。 装置情報収集ユーティリティをご使用の場合は、本ツールのインストールが必要です。

次の手順に従ってインストールしてください。

- 1. OS が起動した後、「Starter Pack」DVD を光ディスクドライブに挿入します。
- 2. Starter Pack の以下のディレクトリに格納されている zip ファイルを任意のディレクトリにコピー し展開する。

[収録ディレクトリ]

/software/xxx/lnx/pp/restful

※ Starter Pack のバージョンにより xxx は異なります。

- 3. zip ファイルを展開したディレクトリ内に、以下のファイルがあることを確認してください。 ・ilorest\_inst.sh:インストーラ ・ilorest-X.X-ZZZ.x86\_64.rpm:インストールパッケージ ※ X.X = ilorest バージョン、ZZZ = インストールパッケージバージョン
- 4. コンソールから以下の方法でインストーラーを実行し、インストールを行います。 # sh ilorest\_inst.sh
- 5. OS を再起動します。 # systemctl reboot

# 1.2 **ESMPRO/ServerAgentService (Linux** 版**)**

ESMPRO/ServerAgentService (Linux 版)は本機を監視するソフトウェアです。 インストールするには、ハードディスクドライブに 75MB 以上の空き容量が必要です。

Starter Pack に格納されている「ESMPRO/ServerAgentService インストレーションガイド(Linux 編)」を参照 して、ESMPRO/ServerAgentService をインストールしてください。

ESMPRO/ServerAgentService (Linux 版)がインストールされているか確認するには、次のコマンドを実行して ください。

# rpm -qa | grep Esmpro-Provider

次のように、Esmpro-Provider パッケージが表示された場合、インストール済みであることを意味します。

Esmpro-Provider-"バージョン情報"

# 1.3 **Smart Storage Administrator**

Smart Storage Administrator は、以下の RAID コントローラーの管理、監視を行うアプリケーションです。

- オンボードの RAID コントローラー
- N8103-189 RAID コントローラ(RAID 0/1)
- N8103-190 RAID コントローラ(2GB, RAID 0/1/5/6)
- N8103-191 RAID コントローラ(4GB, RAID 0/1/5/6)
- N8103-192 RAID コントローラ(RAID 0/1)
- N8103-193 RAID コントローラ(2GB, RAID 0/1/5/6)
- N8103-194 RAID コントローラ(4GB, RAID 0/1/5/6)
- N8103-195 RAID コントローラ(RAID 0/1)
- N8103-201 RAID コントローラ(2GB, RAID 0/1/5/6)
- N8103-196 RAID コントローラ(4GB, RAID 0/1/5/6)

Smart Storage Administrator のインストール、操作方法、および機能については、以下のページに掲載してい る Smart Storage Administrator ユーザーガイドを参照してください。

<https://www.support.nec.co.jp/>

「NEC サポートポータル内検索」より、以下の ID で検索してください。 R120h-1E (3rd-Gen) : 3170102400 R120h-2E (3rd-Gen) : 3170102401

Smart Storage Administrator ユーザーガイドに記載している Smart Storage Administrator の動作環境(オペレー ティングシステムなど)が本機のユーザーズガイドと異なるときは、本機のユーザーズガイドの記述を優先して ください。

# **Smart Storage Administrator** のセットアップ

Smart Storage Administrator をインストールする場合、Smart Storage Administrator ユーザーガイドを参照し てインストールしてください。

#### **I.3.2 RAID Report Service**

RAID Report Service は、RAID の状態を監視し、障害等発生を通知するサービスです。 RAID Report Service のインストール、操作方法、および機能については、Smart Storage Administrator ユー ザーガイドを参照してください。

# 1.4 装置情報収集ユーティリティ

「装置情報収集ユーティリティ」は、保守などの目的でサーバーの各種情報を採取できます。

# インストール

次の手順に従ってインストールしてください。

- 1. OS が起動した後、「Starter Pack」DVD を光ディスクドライブに挿入します。
- 2. Starter Pack の以下のディレクトリに格納された zip ファイルを展開し、本ユーティリティのイン ストールイメージ(ezclct.tar.gz)とインストーラー(ezclct\_inst.sh)をインストールしたい任意のディレ クトリにコピーしてください。

[収録ディレクトリ] /software/xxx/lnx/pp/ezclct ※ Starter Packのバージョンによりxxxは異なります。

3. コンソールからインストーラーのシェルを実行してインストールを始めます。以降はインストー ラーのメッセージに従ってインストールしてください。

本ユーティリティを新規でインストールする場合は、カレントディレクトリ配下に ezclctディレク トリを作成し、インストールします。更新インストールの場合は、既存のインストールディレクト リにインストールします。

# cd /foo # ls ezclct\_inst.sh ezclct.tar.gz # sh ezclct\_inst.sh  $# 1s$ ezclct ezclct\_inst.sh ezclct.tar.gz ↑このディレクトリ配下にインストールされる

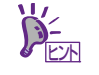

- root 権限を持ったユーザーでシステムにログインしてください。
- インストール先パーティションの空き容量が 3.5GB 以上あることを確認してください。
- 「装置情報収集ユーティリティ」をインストールすると、/etc/ezclct/ezclct\_path が作 成されます。インストール状況の確認は、/etc/ezclct/ezclct\_path の有無を確認してく ださい。
- 本ツールにて装置情報の収集を行うには、OpenIPMI ツール/RESTful インターフェース ツールのインストールが必要です。インストールされていない場合、保守で必要なログ が採取されない可能性があります。

# アンインストール

本ユーティリティのインストールディレクトリ配下の ez\_uninst.shを実行してください。 インストール時にインストーラーが作成した ezclct ディレクトリごと削除します。

# cd /foo  $# 1s$ ezclct # ezclct/ez\_uninst.sh # ls # ↑ezclct ディレクトリごと削除される

# 1.5 情報採取ツール **actlog**

actlog は、システムに異常が発生した際の原因切り分けを支援するソフトウェアです。各種のシステム情報(シ ステムリソースデータおよびプロセスリソースデータ)を継続的に収集する機能や、システム設定ファイルの 変更内容を追跡する機能を備えており、多様なシステムトラブルの原因調査に役立ちます。

actlog をインストールするには、ディスクに次の空き容量が必要です。

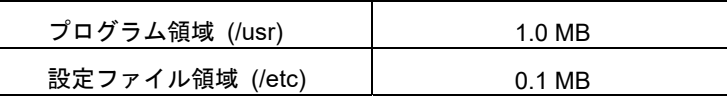

actlog がインストールされているか確認するには、次のコマンドを実行してください。actlog パッケージが表 示される場合、インストールされています。

```
# rpm –q actlog 
actlog-<バージョン>
```
インストール手順と機能については、NEC サポートポータルの次のコンテンツを参照してください。

● [Linux] 情報採取ツール actlog のリリース <https://www.support.nec.co.jp/View.aspx?id=3140000182>

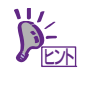

actlog には、簡単に各種情報採取ツールの導入、設定状況のチェックを行うことができる ツール (chkenv-server コマンド) や、その他便利なツールも含まれています。詳細につい ては「actlog リリースノート」を参照してください。

# 1.6 情報採取ツール **kdump-reporter**

kdump-reporter は、Linux カーネルクラッシュダンプの一次解析レポートを自動生成するソフトウェアです。 大容量のダンプデータをサポート窓口へ送付する前に一次解析レポートから調査を開始できるため、調査開始 までの時間を短縮できる効果があります。

kdump-reporter をインストールするには、ディスクに次の空き容量が必要です。

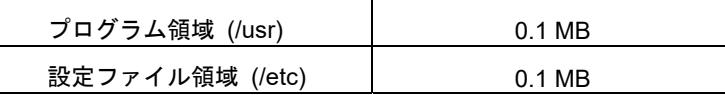

kdump-reporter がインストールされているか確認するには、次のコマンドを実行してください。kdumpreporter パッケージが表示される場合、インストールされています。

```
# rpm –q kdump-reporter 
kdump-reporter-<バージョン>
```
インストール手順と機能については、NEC サポートポータルの次のコンテンツを参照してください。

- [Linux] diskdump/kdump について <https://www.support.nec.co.jp/View.aspx?id=3140001260>
- [Linux] 情報採取ツール kdump-reporter のリリース

<https://www.support.nec.co.jp/View.aspx?id=3140100097>

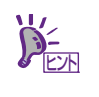

kdump-reporter には、簡単に kdump 設定状態のチェックを行うことができるツール (chkenv-kdump コマンド)が含まれています。詳細については「kdump-reporter リリース ノート」を参照してください。
### 2. 管理 **PC** 用ソフトウェア

本機をネットワークから管理する「管理 PC」を構築するために必要なソフトウェアについて説明します。

#### 2.1 **ESMPRO/ServerManager**

ESMPRO/ServerManager は、本機のハードウェアをリモートから管理、監視できます。

これらの機能を使うには、本機へ ESMPRO/ServerAgentService など、本機用ソフトウェアをインストールし てください。

ESMPRO/ServerManager のインストーラー、およびマニュアルは、以下の Web サイトからダウンロードでき ます。

<https://jpn.nec.com/esmsm/download.html>

ESMPRO/ServerManager の動作環境、管理 PC へのインストール方法については、「ESMPRO/ServerManager インストレーションガイド」を参照してください。

## 用語集

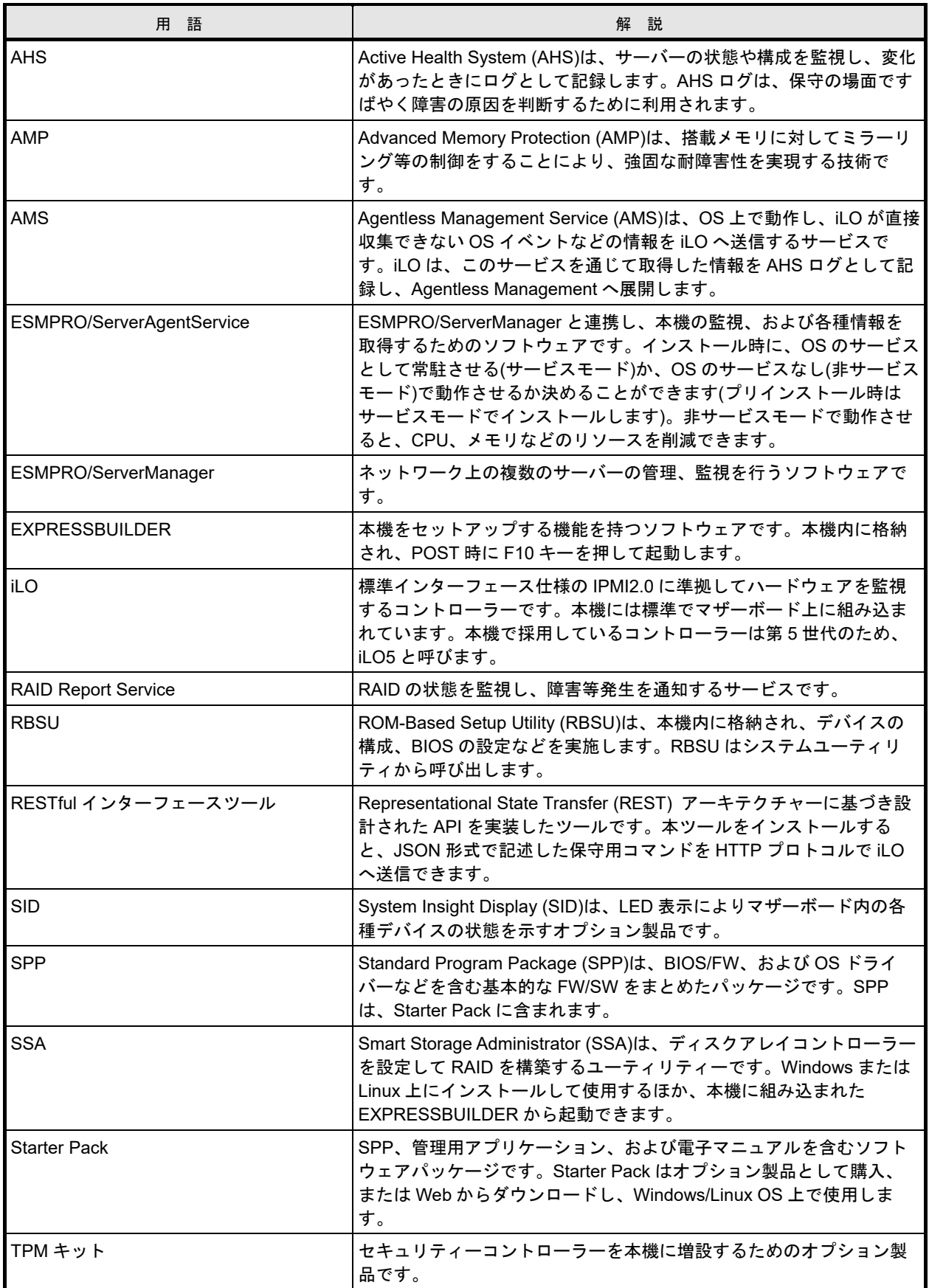

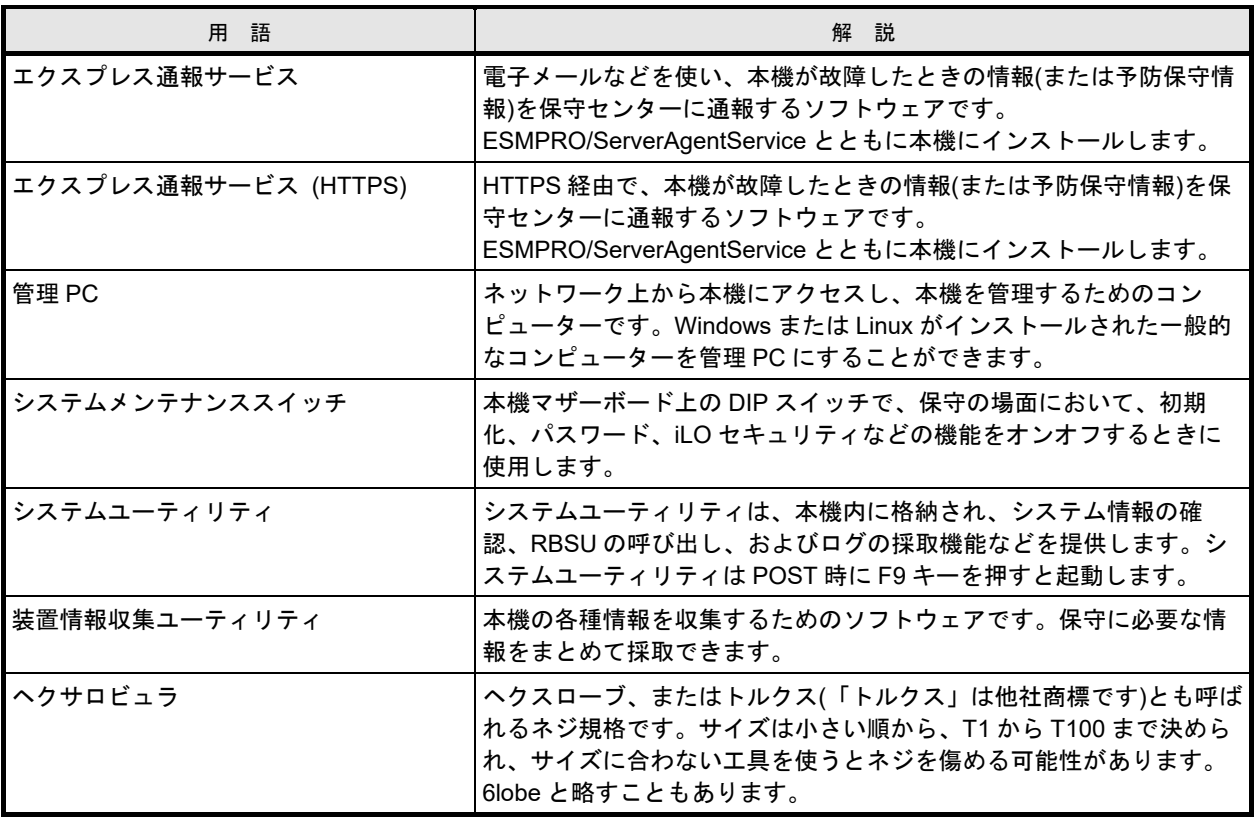

# 改版履歴

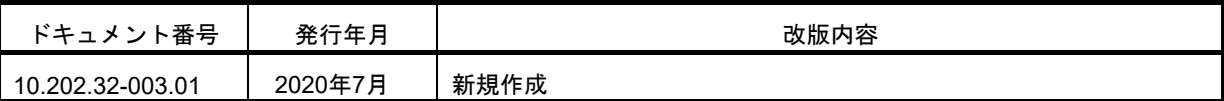

 $[\times \ \mp]$ 

NEC Express サーバ

Express5800/R120h-1E, R120h-2E (3rd-Gen) N8100-2842Y/2843Y/2844Y/2845Y/ インストレーションガイド(Linux 編)

2020 年 7 月

日 本 電 気 株 式 会 社

#### 東京都港区芝五丁目 7 番 1 号

TEL (03) 3454-1111 (大代表)

落丁、乱丁はお取り替えいたします

© NEC Corporation 2020

日本電気株式会社の許可なく複製・改変などを行うことはできません。